# Prácticas de Fundamentos Matemáticos

Departamento de Matemáti
a Apli
ada

1 de enero de 2015

# Índi
e general

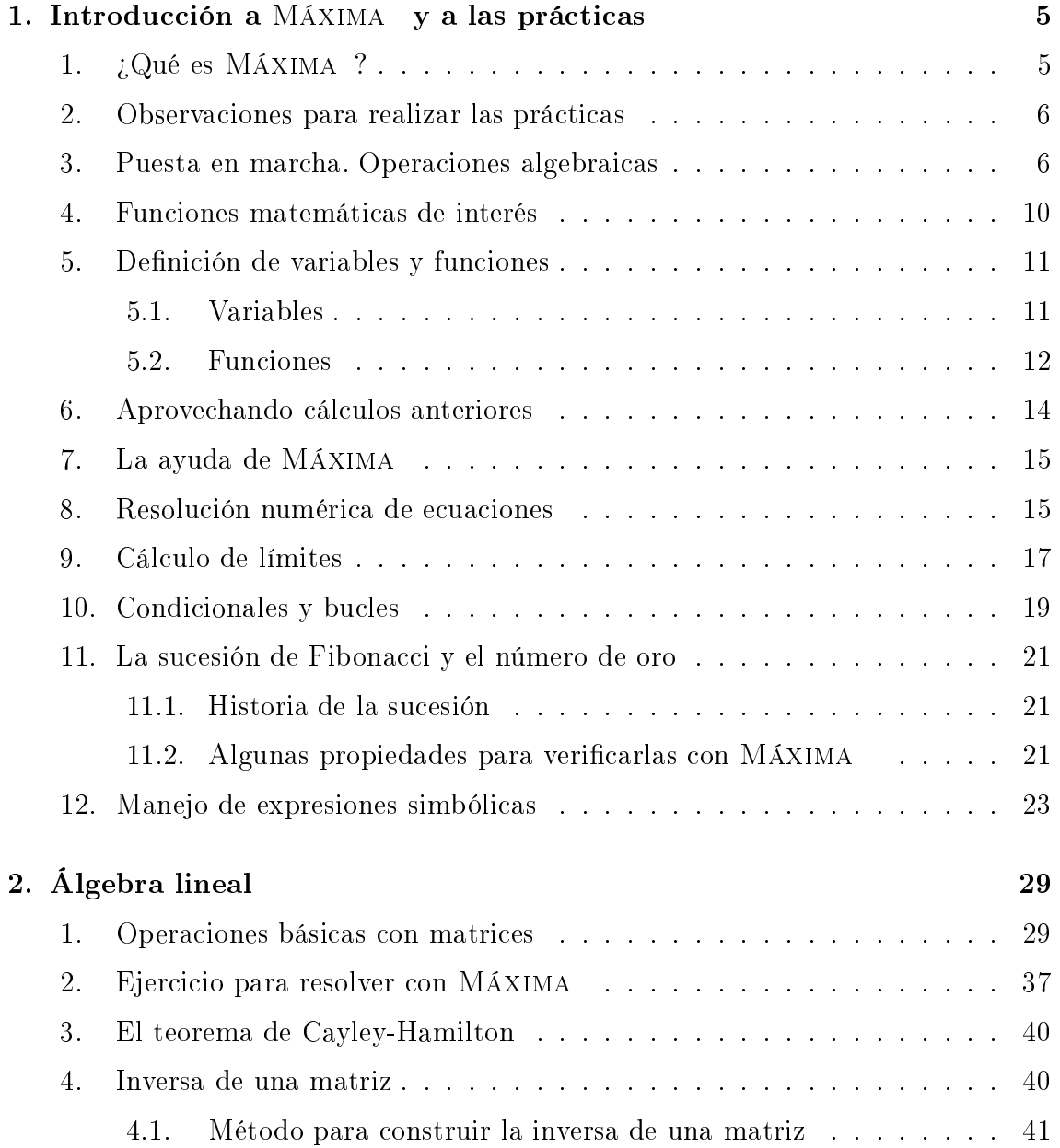

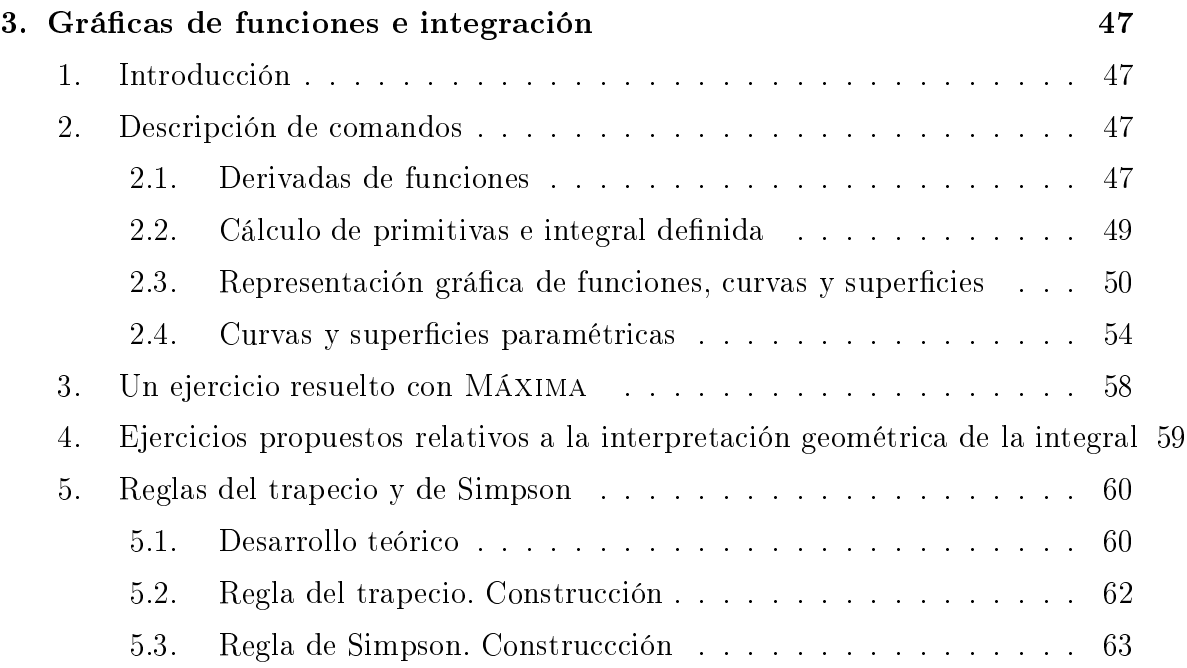

# Práctica 1

# <span id="page-4-0"></span>Introducción a MÁXIMA y a las prácticas

## <span id="page-4-1"></span>1. ¿Qué es MÁXIMA ?

Máxima es un programa que permite hacer cálculos matemáticos complicados on gran rapidez. La versión 0.8.1 on la que vamos a traba jar tiene dos modalidades de uso:

- $\blacksquare$  mediante ventanas de iconos o
- **por sentencias predefinidas.**

Para entendernos, es como una especie de calculadora gigante a la que no sólo podemos pedirle que haga ál
ulos numéri
os, sino que también ha
e derivadas, cálculo de primitivas, representación gráfica de curvas y superficies, factorización de polinomios, et
étera.

Abordamos en estas prácticas una iniciación a MÁXIMA partiendo desde cero e intentaremos poner de maniesto su utilidad a la hora de traba jar on expresiones matemáti
as ompli
adas, permitiendo ha
er éstas on po
o oste de tiempo.

Será necesaria por parte del alumno una lectura previa de estas práctica antes de empezar a trabajar con el programa. Esta lectura previa tiene por objeto el ono
imiento de iertas senten
ias lave que permiten el manejo del programa. Al igual que al aprender el manejo de una calculadora científica es necesario leer las instrucciones de la misma, estas notas pueden ser útiles para aprender el manejo de Máxima .

Por otra parte, a pesar de la potencia evidente del programa, hemos de hacer notar que es ne
esario por parte del alumno un ono
imiento matemáti
o teóri
o de todas las funciones y sentencias que vamos a usar. Por ejemplo, aunque una calculadora multiplica números con suma facilidad, sólo nos percatamos de su potencia en cuanto ono
emos di
ha opera
ión y somos apa
es de realizarla de un modo mu
ho más lento. Con MÁXIMA ocurre lo mismo. Sólo conociendo teóricamente las operaciones que Máxima realiza nos per
ataremos de su indudable utilidad.

### <span id="page-5-0"></span>Observaciones para realizar las prácticas 2.

Como se comentó en clase para la evaluación de las prácticas se tendrá en cuenta la asistencia a las mismas y la entrega de unos ejercicios que se darán aparte de este cuadernillo. Dichos ejercicios son tipo test y tendrás que entregar la plantilla rellena. Adicionalmente tienes que enviar un e-mail a gabriel.soler@upct.es con un fichero maxima uyo nombre ontenga ex
lusivamente los nombres y apellidos del alumno. En dicho fichero deben quedar reflejados todos los cálculos que te han llevado a mar
ar las solu
iones de la plantilla.

Dentro del fichero, cuando empieces un ejercicio debe quedar bien claro, para eso si vas ha
er el ejer
i
io 1 de la prá
ti
a 1 tienes que indi
arlo poniendo en una celda "Ejercicio 1, práctica 1". Después marcas dicha celda y le pones un tamaño mayor de letra (esta operación la puedes realizar usando el menú de MÁXIMA), elige Format, Style, Subtitle o directamente usando la combinación de teclas  $Alt-2$ ).

En muchos de los ejercicios de este cuadernillo (que no son necesarios entregar) aparecen los parámetros  $a, b, c, d, e, f, g, h$ . Para dichos parámetros tendrás que elegir los siguientes valores:  $a$  será la última cifra de tu DNI,  $b$  la penúltima,  $c$  la antepenúltima, et
étera. Si alguna de estas ifras es ero, ámbiala por un 1.

#### <span id="page-5-1"></span> $3<sub>1</sub>$ Puesta en marcha. Operaciones algebraicas

Cuando se arran
a Máxima apare
e una pantalla blan
a va
ía. En ella podemos escribir aquellas operaciones que queremos que realice. Una vez tecleada la operación, hemos de pulsar las teclas *shift*  $+$  *enter* para obtener el resultado. Por ejemplo, supongamos que queremos hacer la operación  $2+2$ . Teclearemos entonces

 $2 + 2$ 

en la pantalla. A continuación pulsamos  $shift + enter$  y aparecerá lo siguiente en pantalla:

(%i1) 2+2;

Prácticas de Matemáticas Prá
ti
as de Matemáti
as 6

$$
(\%o1) \t\t 4
$$

Una cosa que hay que tener en cuenta es que  $(\%$  i1) y  $(\%$  o1) los escribe el ordenador para ir numerando las órdenes que vamos poniendo.

Con MÁXIMA podemos realizar las siguiente operaciones algebraicas:

 $x + y \rightarrow suma$  $x - y \rightarrow \text{resta}$  $x/y \rightarrow divisi\acute{o}n$  $x * y \rightarrow \text{product}$  $x \hat{ } y \hat{ o } x \hat{*} \hat{*} y \rightarrow$  potencia  $x^y$  $x! \rightarrow$  factorial de x

Ejemplo 1.1. (%i1) 2+2;

 $(\%o1)$  4

(%i73) 2\*\*3;

 $(\%o73)8$ 

(%i74) 3\*\*2;

 $( %<sub>0</sub>74)9$ 

(%i75) 3\*2;

 $(*6075)6$ 

(%i82) 2\*\*500;

 $( %682)$ 

327339060789614187001318969682[91digits]217256545885393053328527589376

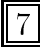

<span id="page-7-0"></span>Como vemos en el anterior resultado no nos ponen todos los dígitos del resultado. Nos di
e que, en este aso, hay 91 dígitos que no esta mostrando. Podemos saber cuáles son los dígitos omitidos yendo al menu Maxima $\rightarrow$ Cambiar pantalla 2D y escogemos ascii. Por ultimo, repetimos la operación y obtenemos:

(%i84) 2\*\*500;

## ( %o84)32733906078961418700131896968275991522166420460430647894832913680961337 96404674554883270092325904157150886684127560071009217256545885393053328527589376

Máxima es un programa de cálculo simbólico y hará las operaciones que le encomendemos de manera exacta, por ejemplo la suma de dos fracciones será una fracción y no ambiará raí
es uadradas por su valor numéri
o salvo que se lo pidamos usando las siguientes senten
ias.

- float( número) : da la expresión de
imal de número (por defe
to usa 16 dígitos)
- número,numer: da la expresión decimal de número
- bfloat(número): da la expresión decimal larga de número. El resulta- $\alpha$  do acabará con b seguido de un número n, lo que significa multiplicar por 10<sup>n</sup>. La precisión que nos brinda el programa se puede modificar cambiando los valores de fipprec como ponemos de manifiesto en los ejemplos.

Ejemplo 1.2.  $(\%i1)$   $%pi;$ 

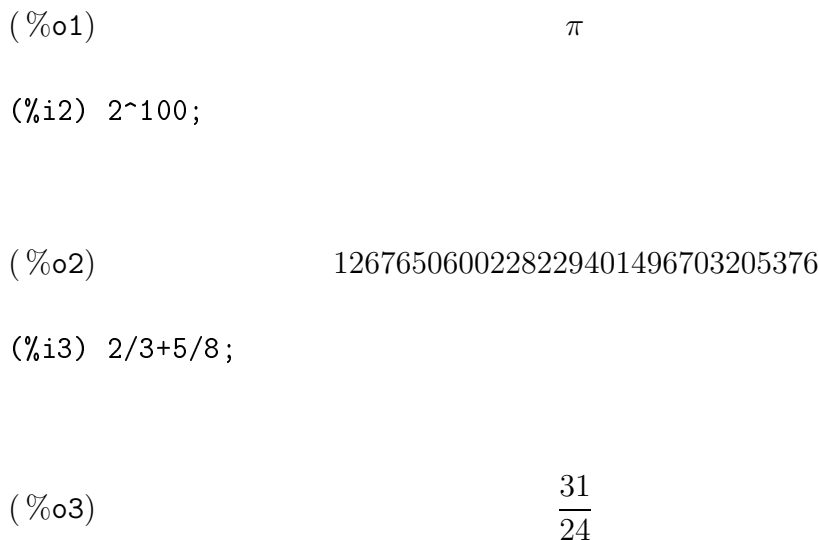

float bfloat

(%i4) float(%pi);

- $(\%$ o4) 3,141592653589793
- (%i5) float(2\*\*100);
- $(\%$ o5) 1,2676506002282294 10<sup>+30</sup>
- (%i6) float(2/3+5/8);
- $(\% \circ 6)$  1,2916666666666667
- (%i7) bfloat(%pi);
- $(\%$ o7) 3,141592653589793b0
- (%i8) fppre
:200;
- $(\%$ o8) 200
- (%i9) bfloat(%pi);

 $( %69)$ 

3,1415926535897932384626433832[142digits]8521105559644622948954930382b0

(%i10) set\_display('ascii)\$

(%i11) bfloat(%pi);

( %o11)3,141592653589793238462643383279502884197169399375105820974944592307816 406286208998628034825342117067982148086513282306647093844609550582231725359408 128481117450284102701938521105559644622948954930382b0

## <span id="page-9-0"></span>4. Fun
iones matemáti
as de interés

Las principales funciones matemáticas elementales se teclean en MÁXIMA del siguiente modo:

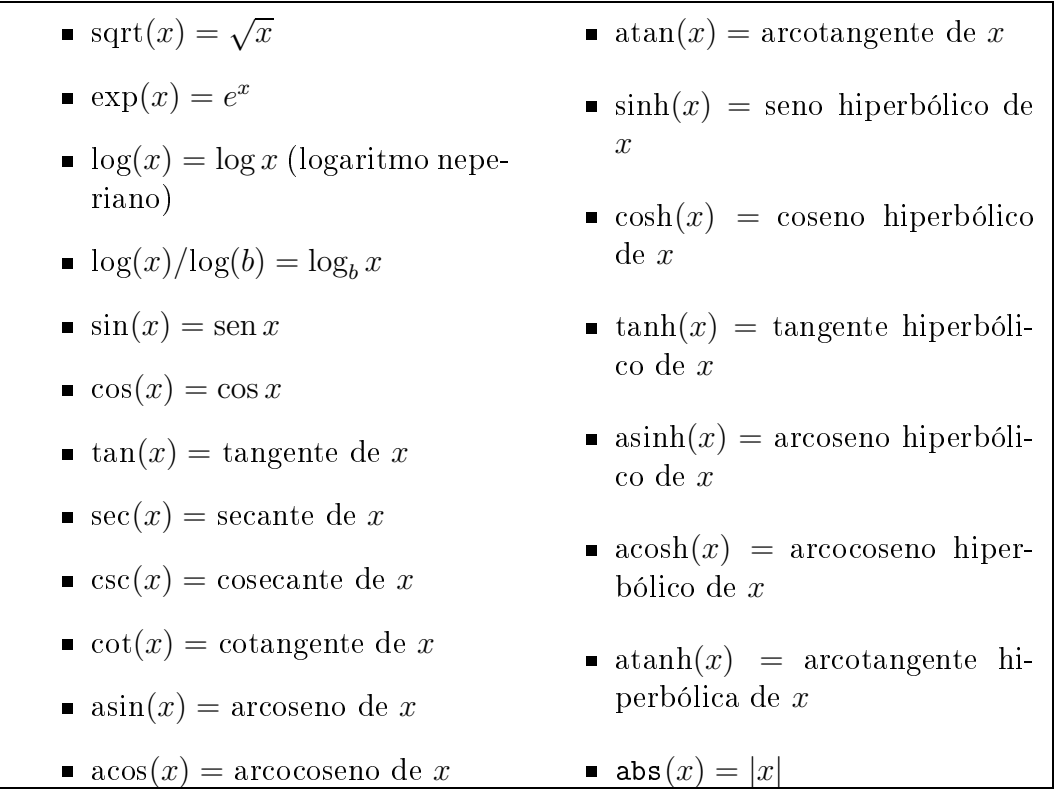

## Funciones relativas al cálculo con números naturales

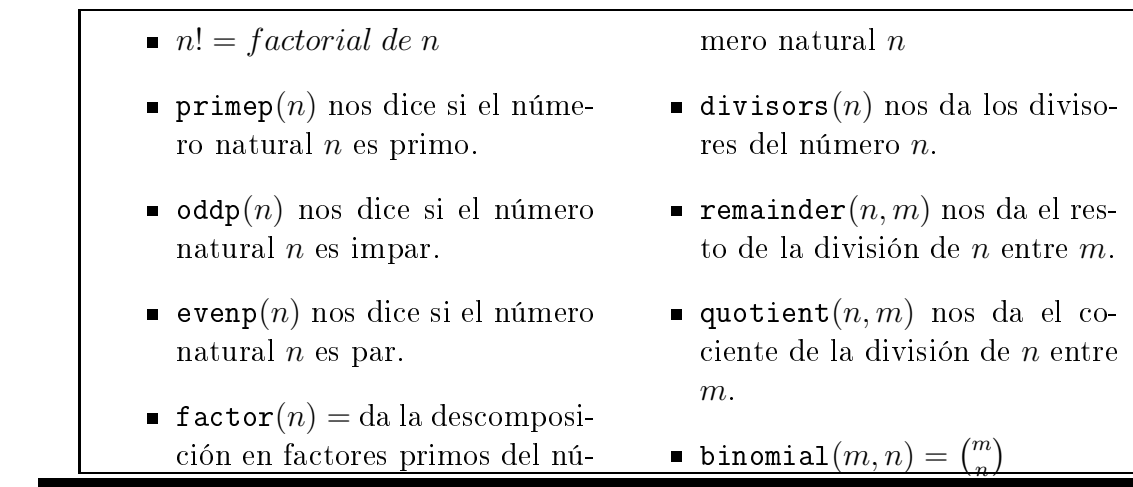

## funciones matemáti
as

ál
ulo on naturales

## <span id="page-10-2"></span>Funciones relativas al cálculo con números complejos

Empezamos aclarando que %*i* representa al número imaginario unidad  $i = \sqrt{-1}$ . Las operaciones aritméticas básicas se realizan como se han definido antes. Además podemos utilizar las siguientes fun
iones:

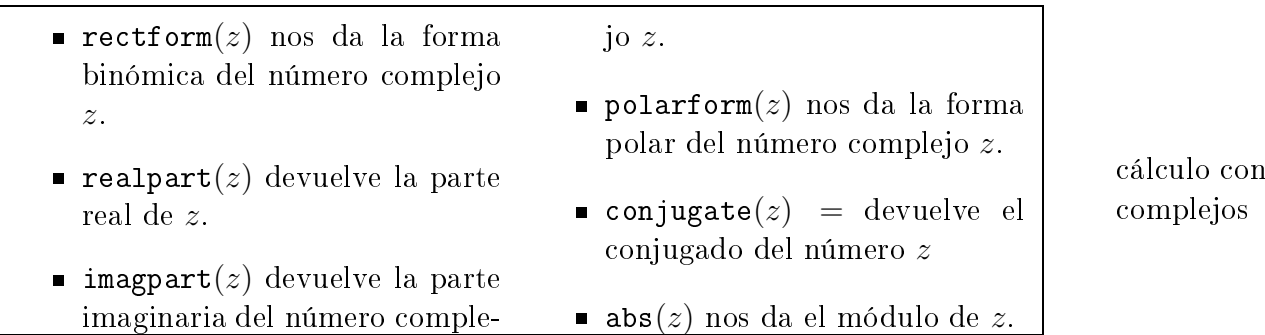

Constantes matemáti
as

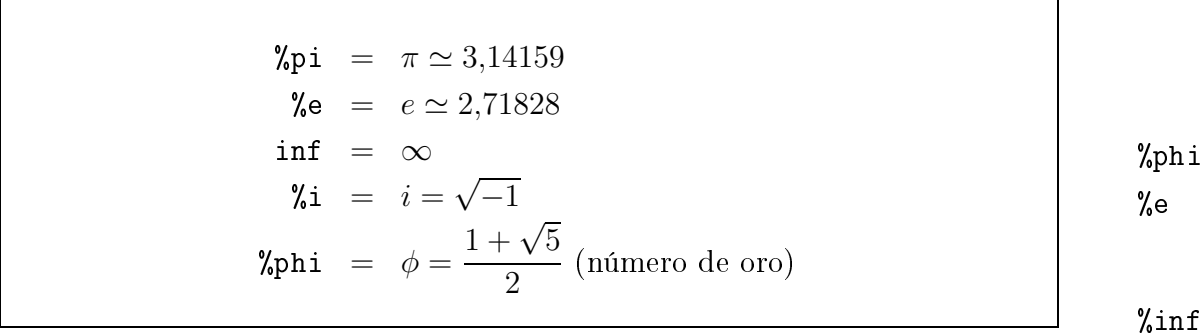

### <span id="page-10-0"></span>5. Definición de variables y funciones

#### <span id="page-10-1"></span>**Variables**  $5.1.$

Supongamos que tenemos que hacer una serie de cálculos en los cuales interviene repetidamente una constante, como por ejemplo la constante de la gravitación universal, o en los que interviene repetidamente la función  $f(x) = (1,45)^x$ . Se hace necesario entonces definir variables y funciones con estos valores a la hora de realizar cálculos. Las variables y las funciones pueden ser designadas por letras o por su
esiones de letras.

Veamos cómo se hace esto con Máxima . Supongamos que queremos definir la constante de la gravitación universal  $G = 6.67 \times 10^{-11}$  con MÁXIMA. Entonces deberíamos ha
er

 $(\% i54)$  G:6.67\*10\*\*(-11);

%i

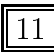

## <span id="page-11-1"></span> $( %654)$  6,67 10<sup>-11</sup>

Si ahora tenemos dos cuerpos de masa  $3Kg$  separados a una distancia de  $10m$  la fuerza on la que se atraen es

(%i55) G\*3\*\*2/100;

 $(\%$ o55) 6,00300000000000002 10<sup>-12</sup>

Algunos comandos relacionados con la gestión de variables son los que siguen.

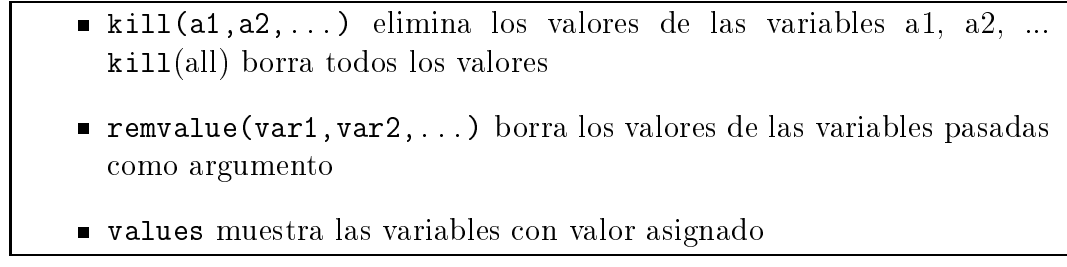

Si en una misma línea queremos definir varias variables, o escribir varias expresiones debemos separar estas con ";".

## <span id="page-11-0"></span>5.2. Fun
iones

Abordemos ahora la definición de funciones. Para definir la función de una variable  $f(x) = (1,45)^x$  se tiene que introducir la orden:

 $(\% i61)$  f(x):=1.45\*\*x;

$$
\left(\begin{array}{c}\n\% \text{ } 64\n\end{array}\right) \qquad \qquad f(x) := 1.45^x
$$

Una vez definida la función se puede utilizar como cualquier otra definida en Máxima :

 $(\frac{9}{6}i66)$  f(.3);

Prácticas de Matemáticas  $\|12\|$ 

kill remvalue

values

## $(\%$ 066) 1,11791916279868

Tienes que tener en cuenta el siguiente detalle a la hora de definir una función:

El "igual" de la definición para Máxima es la combinación ":" más "=".

También se pueden definir funciones que dependan de más de una variable. Por ejemplo:

(%i64) AreaRe
tangulo(base,altura):=base\*altura;

 $(\%$ o64)  $AreaRectangular(base, altura) := base altura$ 

(%i65) AreaRe
tangulo(2,4);

 $(\%$ 065) 8

## <span id="page-12-0"></span>Fun
iones re
urrentes

Una de las ventajas de los lenguajes de programación es la definición de funciones por recurrencia. Aunque Máxima tiene definida una función para calcular el factorial de un número bien la podríamos haber definido como sigue:

 $(\% i68)$  calculafactorial(n):= if n=1 then 1 else n\*calculafactorial(n-1);

( %068) calculaf actorial  $(n) := if n = 1$ then 1elsen calculaf actorial  $(n - 1)$ 

(%i71) calculafactorial(7);

 $(\%o71)$  5040

Quizás hace falta explicar la secuencia de control:

<span id="page-13-1"></span>if condición then acción si condición es verdadera else acción si condición es falsa

Finalmente si queremos borrar funciones que hayamos definido nosotros usaremos el comando remfunction como describimos.

- $\blacksquare$  remfunction (f1, ..., fn): desliga las definiciones de función de sus símbolos f1, ..., fn.
- remfunction (all): desliga todas las definiciones de funciones.

### <span id="page-13-0"></span>6. Aprovechando cálculos anteriores

A veces, es posible que tengamos que hacer una sucesión de cálculos consecutivos de manera que cada nueva operación se basa en la anterior. Parece necesaria entonces una sentencia que nos remita a resultados anteriores. Dicha sentencia es %. Por ejemplo, si queremos calcular cos (sen 20°) tendríamos que calcular primero sen 20°, para después al
ular el oseno de di
ha antidad. Esta opera
ión podríamos ha
erla del modo siguiente:

> π 180

(%i16) grados: 2\*%pi/360;

 $( % 0.16)$ 

(%i17) sin(20\*grados);

 $(\%o17)$  sin  $\left(\frac{\pi}{0}\right)$ 9  $\setminus$ 

 $(\%$ i18)  $cos(\%)$ ;

remfunction

$$
\left(\sqrt[n]{\text{018}}\right) \hspace{1cm} \cos\left(\sin\left(\frac{\pi}{9}\right)\right)
$$

 $(\%$ i19) bfloat $(\%)$ ;

### $(\%$ o19) 9,420790505828131 $b-1$

Para remitirnos a un resultado obtenido en el paso n debemos escribir $\%$ on.

### <span id="page-14-2"></span><span id="page-14-0"></span>La ayuda de MÁXIMA  $7<sub>1</sub>$

El entorno Máxima permite acceder a la amplia ayuda incluida con Maxima de una manera grá
a. Desde la línea de omandos tenemos algunas órdenes que nos pueden ser útiles.

des
ribe(expr) ó ?expr nos da informa
ión sobre expr example(expr) devuelve un ejemplo de expr **apropos (.**<sup>ex</sup>pr") nos dice qué comandos están relacionados con expr

describe example

??expr nos devuelve los omandos que ontienen expr

apropos  $77$ 

### <span id="page-14-1"></span>Resolución numérica de ecuaciones 8.

Supongamos que queremos resolver la ecuación polinómica  $x^2 + 2x - 7 = 0$ . En primer lugar, en MÁXIMA dicha expresión debe escribirse  $x^2 + 2*x - 7 = 0$ . Una vez que sabemos como escribir ecuaciones, el comando para resolverlas en MÁXIMA es solve Así, para resolver la ecuación anterior escribiremos

 $(\%i20)$  solve $(x^2+2*x-7=0,x);$ 

$$
[\mathcal{V}_0 20] \qquad [x = -2\sqrt{2} - 1, x = 2\sqrt{2} - 1]
$$

Utilizando el comando float obtenemos soluciones numéricas aproximadas a partir de las expresiones exactas sencillas  $-1-2\sqrt{2}$  y  $-1+2\sqrt{2}$ .

(%i21) float(%);

$$
(\%o21) \qquad [x = -3,82842712474619, x = 1,82842712474619]
$$

El omando solve admite diferente usos. Los omentamos ahora.

- solve $(expr, x)$
- $\blacksquare$  solve(expr)
- solve ( $[eqn 1, ..., eqn n], [x 1, ..., x n]$ )
- $\blacksquare$  multiplicities: es una variable que define el sistema cuando resolvemos una ecuación y que contiene las multiplicidades de las soluciones encontradas en la ultima ejecución de solve o realroots.

solve

Este comando resuelve la ecuación algebraica expr de incógnita x y devuelve una lista de igualdades on la x despejada. Si expr no es una igualdad, se supone que se quiere resolver la ecuación  $\exp = 0$ . El argumento x puede ser una función (por ejemplo,  $f(x)$ ), puede omitirse x si expr contiene solamente una variable. El argumento expr puede ser una expresión racional y puede contener funciones trigonométricas, exponen
iales, et
étera.

A la variable multiplicities se le asignará una lista con las multiplicidades de las soluciones individuales devueltas por solve. La instrucción apropos (solve) hará que se muestren las variables optativas que de algún modo afe
tan al omportamiento de solve. Se podrá luego utilizar la función describe para aquellas variables uyo ob jeto no esté laro.

 $(\frac{9}{2}i27)$  solve(x^6-17\*x^5+115\*x^4-391\*x^3+692\*x^2-592\*x+192=0,x);

$$
(\%o27) \qquad [x = 3, x = 1, x = 4]
$$

(%i28) multiplicities;

$$
(\%o28)\qquad \qquad [1,2,3]
$$

Con estas órdenes vemos que el polinomio al que le hemos calculado las raíces se factoriza así:

$$
x^{6} - 17x^{5} + 115x^{4} - 391x^{3} + 692x^{2} - 592x + 192 = (x - 3)(x - 1)^{2}(x - 4)^{3}
$$

La llamada solve( $[eqn 1, \ldots, eqn n]$ ,  $[x 1, \ldots, x n]$ ) resuelve un sistema de e
ua
iones polinómi
as simultáneas (lineales o no) llamando a linsolve o algsys y devuelve una lista de listas on solu
iones para las in
ógnitas. En aso de haberse llamado a linsolve esta lista contendrá una única lista de soluciones. La llamada a solve tiene dos listas omo argumentos. La primera lista tiene las e
ua iones a resolver y la segunda son las in
ógnitas uyos valores se quieren al
ular. Si el número de variables en las ecuaciones es igual al número de incógnitas, el segundo argumento puede omitirse.

Por ejemplo el sistema  $x + y = 2$ ,  $x - 3y + z = 3$ ,  $x - y + z = 0$  puede resolverse del siguiente modo

 $(\%i29) \text{ solve}([x+y=2,x-3*y+z=3,x-y+z=0]);$ 

<span id="page-16-1"></span>
$$
[[z = -5, y = -\frac{3}{2}, x = \frac{7}{2}]]
$$

 $(\%$ i30) solve([x+y=2,x-3\*y+z=3,x-y+z=0],[x,y,z]);

$$
[[x = \frac{7}{2}, y = -\frac{3}{2}, z = -5]]
$$

Ejercicio. Factoriza el polinomio

$$
x^{8}-14x^{7}+89x^{6}-336x^{5}+820x^{4}-1328x^{3}+1412x^{2}-912x+288,
$$

para ello se pide:

- 1. Calcular las raíces de  $p(x)$  y sus multiplicidades.
- 2. Dar la fa
toriza
ión.
- 3. Dar el produ
to de todas las raí
es del polinomio (teniendo en uenta sus multiplicidades).

### <span id="page-16-0"></span>Cálculo de límites 9.

Máxima – tiene también una sentencia para calcular límites funcionales. Este omando es limit y tiene diferentes usos:

- limit (expr, x, val, dir)
- $\blacksquare$  limit (expr, x, val)
- $\blacksquare$  limit (expr)

La función limit calcula el límite de expr cuando la variable real  $x$  se aproxima al valor val desde la dirección dir. El argumento dir puede ser el valor plus para un límite por la derecha, *minus* para un límite por la izquierda o simplemente se omite para indi
ar un límite en ambos sentidos.

La función limit utiliza los símbolos especiales siguientes: *inf* (más infinito) y minf (menos infinito). En el resultado también puede hacer uso de und inf (indefinido), *ind* (indefinido pero acotado) e *infinity* (infinito complejo). La variable lhospitallim guarda el número máximo de ve
es que la regla de L'Hopital es aplicada en la función limit, evitando bucles infinitos al iterar la regla en casos como limit  $\left(\cot(x)/\csc(x), x, 0\right)$ . Si la variable tlimswitch vale true, hará que la

minf ind infinity

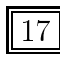

limit

fun
ión limit utili
e desarrollos de Taylor siempre que le sea posible. La variable limsubst evita que la función limit realice sustituciones sobre formas desconocidas, a fin de evitar fallos tales como que limit  $(f(n)/f(n+1), n, inf)$  devuelva 1. Dándole a limsubst el valor true se permitirán tales sustituciones. La función limit con un solo argumento se utiliza fre
uentemente para simpli
ar expresiones onstantes, omo por ejemplo limit (inf-1). La instrucción example(limit) muestra algunos ejemplos.

Por ejemplo, si queremos calcular lím $_{x\to 0} \frac{\text{sen } x}{x}$  $\frac{\ln x}{x}$ , debemos escribir.

(%i36) limit(sin(x)/x,x,0);

 $(\%$ 036) 1

Así que, el límite  $\lim_{x\to 0} \frac{\text{sen}^3(x^2)}{1-\text{cos}(x^3)}$  $\frac{1-\cos(x^3)}{1-\cos(x^3)}$  que aparecio en el examen de febrero de 2000 y que requería ha
er un desarrollo de Taylor de orden 6 se al
ularía on Máxima omo:

 $(\sqrt[n]{142})$  limit(sin(x<sup>2</sup>)<sup>2</sup>/(1-cos(x<sup>2</sup>3)),x,0);

 $(\%$ <sub>0</sub>42) 2

Otros ejemplos fáciles de entender con la explicación del comando:

```
(\%i37) limit(sin(x)/x,x,inf);
```
 $(\%o37)$  0

 $(\frac{9}{138})$  limit $(1/x,x,0)$ ;

 $(\%$ o38) infinity

(%i39) limit(1/x,x,0,plus);

 $(\%$ o39)  $\infty$ 

 $(\frac{9}{6}i40)$  limit $(1/x,x,0,\text{minus})$ ;

 $(\%o40)$   $-\infty$ 

### <span id="page-18-1"></span><span id="page-18-0"></span>Condicionales y bucles 10

La base de la programación de los algoritmos numéricos son los condicionales y los bucles. Una breve explicación del uso de ifila puedes encontrar en la página [13.](#page-12-0)

Para los bucles disponemos de for, que tiene las siguientes variantes:

- for <var>:<val1>step <val2>thru <val3>do <expr>
- for <var>:<val1>step <val2>while <cond>do <expr>

```
\texttt{ for } \texttt{ <var} \texttt{ >:} \texttt{ <val} \texttt{ >step } \texttt{ <val} \texttt{ >unless } \texttt{ <cond} \texttt{ >do } \texttt{ <expr} \texttt{ >}
```
Cuando el in
remento de la variable es la unidad, se puede obviar la parte de la senten
ia relativa a step, dando lugar a

- $\blacksquare$  for  $<$ var $>$ : $<$ val $1>$ thru  $<$ val $3>$ do  $<$ expr $>$
- $\blacksquare$  for  $\langle var \rangle$ : $\langle val1 \rangle$ while  $\langle cond \rangle$ do  $\langle expr \rangle$

```
\texttt{ for } \texttt{ <var}> \texttt{ :} \texttt{ <val1> unless } \texttt{ <cond>} \texttt{ do } \texttt{ <expr>}
```
Cuando no sea necesaria la presencia de una variable de recuento de iteraciones, también se podrá pres
indir de los for, omo en:

```
\textcolor{red}{\bullet} while \textcolor{red}{<} \text{cond}\textcolor{red}{>}do \textcolor{red}{<} \text{expr} \textcolor{red}{>}
```

```
\blacksquare unless <cond>do <expr>.
```

```
(%i1) for k:0 thru 8 do (angulo:k*%pi/4,print(
"El valor del seno de ",angulo, "es",sin(angulo)));
```
El valor del seno de 0 es 0

El valor del seno de  $\frac{\pi}{4}$  es  $\frac{1}{\sqrt{2}}$ 2 El valor del seno de  $\frac{\pi}{2}$  es 1 El valor del seno de  $\frac{3\,\pi}{4}$  es  $\frac{1}{\sqrt{2}}$ 2 El valor del seno de  $\pi$  es 0 El valor del seno de  $\frac{5\pi}{4}$  es  $\sqrt{2}$ 2 El valor del seno de  $\frac{3\pi}{2}$ es  $-1$ El valor del seno de  $\frac{7\pi}{4}$  es  $\sqrt{2}$ 2 El valor del seno de  $2\,\pi$  es  $0$ 

 $(\%o1)$  done

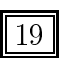

for

while unless <span id="page-19-0"></span> $(\%$ i3) for k:0 while k<3 do print(k);

 $(\% \circ 3)$  0 1 2 done

 $(\%i4)$  for k:0 unless k>3 do print(k);

 $(\% 04)$  0 1 2 3 done

Si queremos sumar los cuadrados de los 10 primeros números naturales con un bucle while .. do escribiremos:

```
(%i13) suma:0;
indi
e:0;
while indice<=10 do (suma: suma+indice**2, indice: indice+1);
print(suma);
```
 $(\% 016)$  0 0done 385

Para realizar sumatorios, omo no podía ser de otra forma, Máxima tiene implementada la fun
ión sum.

## sum  $\vert$  sum $\vert$ expr, i, i0, i1)

Representa la suma de los valores de *expr* según el índice i varía de i0 hasta i1. Si la diferen
ia entre los límites superior e inferior es un número entero, el sumando expr se evalúa para cada valor del índice i, siendo el resultado una suma en forma explícita. En caso contrario, el rango del índice no está definido, aplicándose entonces algunas reglas que permitan simplificar la suma. Cuando la variable global simpsum valga true, se aplicarán reglas adicionales.

(%i17) sum(i\*\*2,i,1,10);

 $(\%o17)$  385

Ejercicio. 1. Calcular la suma  $7+9+11+13+...+131$ 

2. Calcula, mediante un bucle for, la suma siguiente:  $\sum_{n=0}^{50}$  $\frac{1}{n^{a+b+1}} =$ 

#### <span id="page-20-0"></span>La sucesión de Fibonacci y el número de oro 11.

En matemáticas, la sucesión de Fibonacci es la siguiente sucesión infinita de números naturales:

 $1, 1, 2, 3, 5, 8, 13, 21, 34, 55, 89, 144 \ldots$ 

#### <span id="page-20-1"></span>Historia de la sucesión  $11.1.$

Antes de que Fibonacci escribiera su trabajo, la sucesión de los números de Fibona

i había sido des
ubierta por matemáti
os indios tales omo Gopala (antes de 1135) y Hema
handra (
. 1150), quienes habían investigado los patrones rítmi
os que se formaban on sílabas o notas de uno o dos pulsos. El número de tales ritmos (teniendo juntos una cantidad n de pulsos) era  $f_{n+1}$ , que produce explícitamente los números 1, 2, 3, 5, 8, 13, 21, et
.

La sucesión fue descrita por Fibonacci como la solución a un problema de la cría de onejos: Cierto hombre tenía una pareja de onejos juntos en un lugar errado y uno desea saber cuántos son creados a partir de este par en un año cuando es su naturaleza parir otro par en un simple mes, y en el segundo mes los nacidos parir también".

De esta manera Fibonacci presentó la sucesión en su libro Liber Abaci, publicado en 1202. Muchas propiedades de la sucesión de Fibonacci fueron descubiertas por Édouard Lucas, responsable de haberla denominado como se la conoce en la a
tualidad.

También Kepler describió los números de Fibonacci, y el matemático escocés Robert Simson descubrió en 1753 que el cociente entre dos números de Fibonacci sucesivos se acerca al número de oro. Esta serie ha tenido popularidad en el siglo XX espe
ialmente en el ámbito musi
al, en el que ompositores on tanto renombre omo Béla Bartók, Olivier Messiaen u Delia Derbyshire la han utilizado para la rea
ión de a
ordes y de nuevas estru
turas de frases musi
ales.

## <span id="page-20-2"></span>11.2. Algunas propiedades para verificarlas con  $M_A^2$ XIMA

Para verificar con MÁXIMA que se cumplen las propiedades que vamos a ir enuniando empezaremos por el siguiente ejer
i
io.

Ejercicio. Define una función llamada fibonacci que dependa de un argumento  $(n \text{úmero real})$  de manera que al ejecutar fibonacci $(n)$  devuelva el término n-ésimo de la sucesión de Fibonacci.

### Propiedades

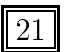

1. La razón o o
iente entre un término y el inmediatamente anterior varía ontinuamente, pero se estabiliza en el número áureo. Es de
ir:

$$
\lim_{n \to \infty} \frac{f_{n+1}}{f_n} = \varphi,
$$

donde  $\varphi$  es el número de oro, es decir $\frac{1+\sqrt{5}}{2}$  $\frac{-\sqrt{5}}{2}$  (una de las soluciones de  $x^2 - x - 1 =$ 0)

- **Ejercicio.** a) Calcula los cocientes  $f_{100}/f_{99}$ ,  $f_{100}/f_{99}$ ,  $f_{1000}/f_{999}$ ,  $f_{10000}/f_{9999}$ y la diferen
ia que existe on el número áureo.
	- b) Calcula un número n para el que  $f_n/f_{n-1}$  difiera del número áureo menos que  $10^{-20}$ .
	- c) Calcula con la función limit el límite de la sucesión  $f_n/f_{n-1}$ .
- 2. La sucesión puede expresarse mediante otra fórmula explícita llamada forma de Binet (de Jacques Binet). Si  $\alpha = \frac{1+\sqrt{5}}{2}$  $\frac{\sqrt{5}}{2}$  y  $\beta = \frac{1-\sqrt{5}}{2}$  $2, \ldots$

$$
f_n = \frac{\alpha^n - \beta^n}{\alpha - \beta} y f_n \approx \frac{\alpha^n}{\sqrt{5}}
$$

### Ejercicio.

Comprueba mediante un bucle for que se verifica la igualdad anterior para valores de n entre 1 y 50.

Dar el error que se comete en la aproximación para  $n = 10000$ .

3. Cada número de Fibonacci es el promedio del término que se encuentra dos posi
iones antes y el término que se en
uentra una posi
ión después. Es de
ir

$$
f_n = \frac{f_{n-2} + f_{n+1}}{2}
$$

### Ejercicio.

Comprueba que se verifica la igualdad anterior para  $n = 10000$ .

- 4. Lo anterior también puede expresarse así: al
ular el siguiente número a uno dado es 2 veces éste número menos el número 2 posiciones más atrás:  $f_{n+1}$  =  $2f_n - f_{n-2}$
- 5. La suma de los  $n$  primeros números es igual al número que ocupa la posición  $n+2$  menos uno. Es decir

$$
f_0 + f_1 + f_2 + \cdots + f_n = f_{n+2} - 1
$$

## Ejercicio.

Comprueba que se verifica la igualdad anterior para  $n \in \{1, 2, \ldots, 50\}.$ 

A ti, maravillosa disciplina, media, extrema razón de hermosura que laramente a
ata la lausura viva en la malla de tu ley divina.

A ti, ár
el feliz de la retina, áurea sección, celeste cuadratura, misteriosa fontana de mesura que el universo armóni
o origina.

A ti, mar de los sueños angulares, flor de las cinco formas regulares, dode
aedro azul, ar
o sonoro. Luces por alas un compás ardiente. Tu anto es una esfera transparente. A ti, divina propor
ión de oro.

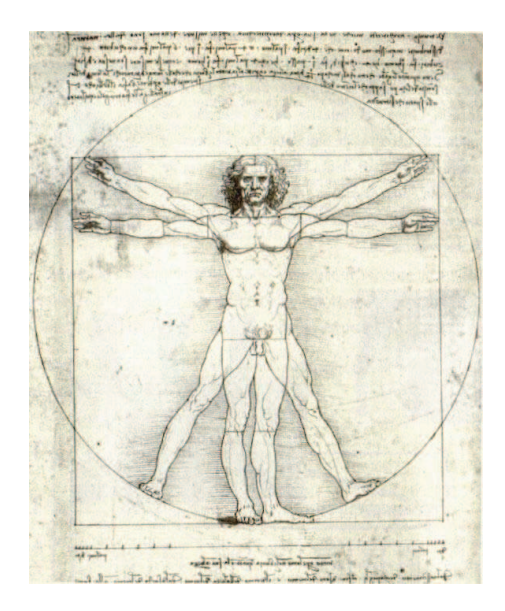

Rafael Alberti

### <span id="page-22-0"></span>12. Manejo de expresiones simbólicas

Máxima dispone de unos omandos para manipular algebrai
amente expresiones de los tipos que siguen:

- 1. Polinomios en una y varias variables.
- 2. Fracciones cuyo numerador y denominador son polinomios.
- 3. Expresiones trigonométri
as.
- 4. Expresiones que ontienen exponen
iales y logaritmos.

## Expresiones racionales

Supongamos que tenemos una expresión o formula de los tipos 1 ó 2. Los comandos que Máxima posee para manipular estas expresiones son los siguientes.

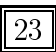

<span id="page-23-0"></span>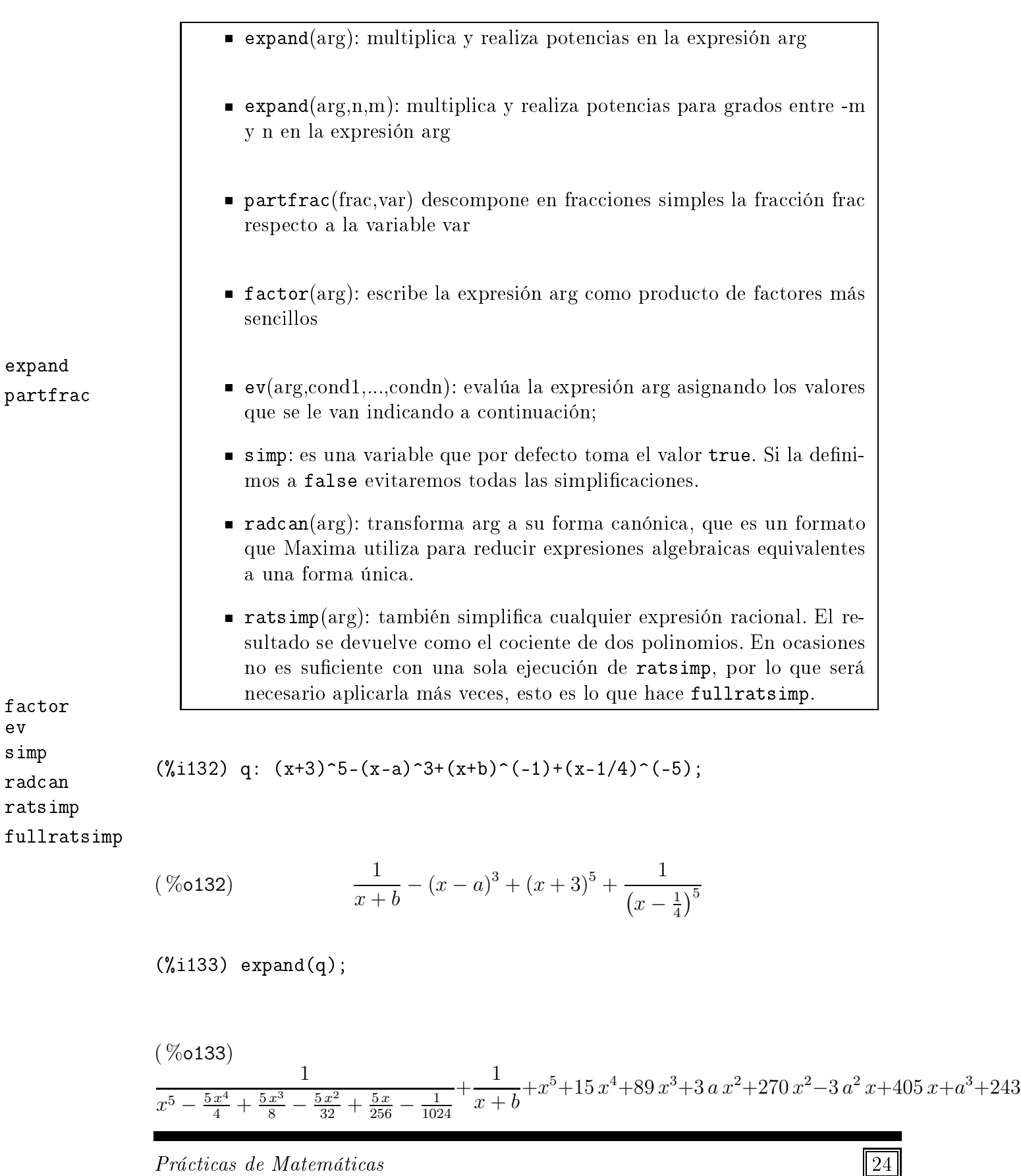

ev

 $rat$ 

(%i134) /\*con esta orden no desarrollamos todas las potencias\*/  $expand(q,3,2);$ 

$$
(%o134) \qquad \frac{1}{x+b} + (x+3)^5 - x^3 + 3ax^2 - 3a^2x + \frac{1}{(x-\frac{1}{4})^5} + a^3
$$

(%i135) ev(q,a:3,b:2);

$$
(\% \text{o135}) \qquad (x+3)^5 + \frac{1}{x+2} + \frac{1}{\left(x - \frac{1}{4}\right)^5} - (x-3)^3
$$

(%i141) simp:false;

 $(\%$ 0141) false

(%i142) 2+3+5;

 $(\%$ o142)  $2+3+5$ 

(%i143) simp:true;

 $(\%o143)$   $true$ 

(%i144) %o142;

 $(\%o144)$  10

(%i145) expr:(x^2-x)/(x^2+x-6)-5/(x^2-4);

$$
\frac{x^2 - x}{x^2 + x - 6} - \frac{5}{x^2 - 4}
$$

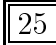

<span id="page-25-0"></span> $(\frac{0}{0}i146)$  factor $(\frac{0}{0})$ ;

$$
\frac{(x-3)(x^2+4x+5)}{(x-2)(x+2)(x+3)}
$$

(%i149) expand(expr);

$$
\frac{x^2}{x^2 + x - 6} - \frac{x}{x^2 + x - 6} - \frac{5}{x^2 - 4}
$$

(%i150) partfra
(expr,x);

$$
(\%o150) \qquad -\frac{12}{5(x+3)} + \frac{5}{4(x+2)} - \frac{17}{20(x-2)} + 1
$$

 $(\text{N151}) (\text{x}^*(a/2)-1)^2*(\text{x}^*(a/2)+1)^2$  /  $(\text{x}^2-1);$ 

$$
\frac{\left(x^{\frac{a}{2}} - 1\right)^2 \left(x^{\frac{a}{2}} + 1\right)^2}{x^a - 1}
$$

(%i152) fullratsimp(%);

$$
(\%o152) \t xa - 1
$$

### Expresiones logarítmi
as

Máxima dispone de algunas variables globales que permiten al usuario darle al motor simbóli
o iertas dire
tri
es sobre qué debe ha
er on las expresiones, ómo reducirlas o transformarlas. Algunas de ellas controlan las transformaciones de logalogexpand ritmos y de trigonometría. La variable logexpand puede tomar los valores false, true (por defe
to) y super. La primera op
ión es la más restri
tiva y no realiza transforma
iones logarítmi
as, true realiza algunas y super todas las que el programa tiene  $(\text{%i160}) \ \log(x\text{`r}) - \log(x\text{`y}) + a\text{*log}(x/y);$ 

$$
\left(\sqrt[n]{\text{0160}}\right) \qquad \qquad -\log\left(x\,y\right) + a\log\left(\frac{x}{y}\right) + r\log\left(x\right)
$$

(%i162) expand(%i160);

$$
\left(\sqrt[n]{\text{0162}}\right) \qquad \qquad -\log\left(x\,y\right) + a\log\left(\frac{x}{y}\right) + r\log\left(x\right)
$$

(%i163) logexpand:false;

 $(\%$ o163) false

(%i164) expand(%i160);

$$
\left(\sqrt[n]{\text{0164}}\right) \qquad \qquad -\log\left(x\,y\right) + a\log\left(\frac{x}{y}\right) + \log\left(x^r\right)
$$

(%i169) logexpand:true;

$$
(\%o169) \qquad \qquad true
$$

(%i170) expand(%i160);

$$
-(\%o170) \qquad \qquad -\log(xy) + a\log\left(\frac{x}{y}\right) + r\log(x)
$$

(%i171) logexpand:super;

 $(\%o171)$  super

### <span id="page-27-0"></span>(%i172) expand(%i153);

$$
(\sqrt[n]{\text{0172}}) \qquad \qquad -a \log(y) - \log(y) + r \log(x) + a \log(x) - \log(x)
$$

log
ontra
t es una fun
ión que permite ompa
tar expresiones logarítmi as

**logcontract** 

 $(\frac{\%}{1174})$  exprlog:  $2*(a*log(x) + 2*a*log(y));$ 

$$
( \%o174) \qquad \qquad 2 ( 2 a \log (y) + a \log (x) )
$$

(%i175) expand(%);

$$
(\%o175) \qquad \qquad 4\,a\,log\,(y) + 2\,a\,log\,(x)
$$

(%i176) logcontract(exprlog);

$$
(\sqrt[6]{\text{°0176}}) \qquad a \log \left( x^2 \, y^4 \right)
$$

## Expresiones trigonométri
as

Maxima conoce las identidades trigonométricas y puede usarlas para simplificar expresiones en las que aparezcan dichas funciones. En lugar de expand y factor, utilizaremos las órdenes:

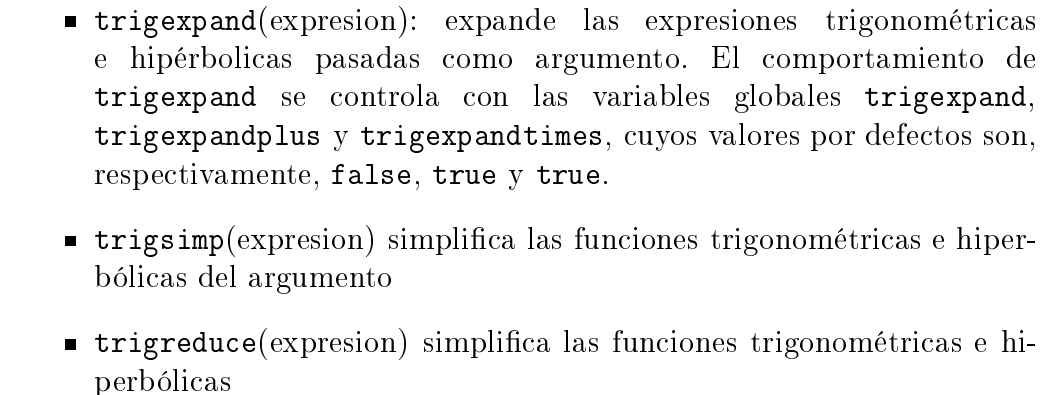

trigredu
e trigsimp trigredu
e

# Práctica 2

# Álgebra lineal

#### <span id="page-28-3"></span><span id="page-28-1"></span><span id="page-28-0"></span>Operaciones básicas con matrices 1.

Vimos en la teoría que existen mu
has lases de matri
es, en los primeros temas hicimos una sustancial distinción entre dos tipos: las que tienen determinante no nulo y en onse
uen
ia son invertibles y las que tienen determinante igual a 0 y son por lo tanto no invertibles. Máxima nos permite saber uando una matriz es invertible o no, calcular su determinante y su inversa. Vamos a ir introduciendo los omandos que nos permiten realizar tales opera
iones.

El omando matrix

 $\blacksquare$  matrix (fila 1, ..., fila n)

matrix

La función de Máxima matrix devuelve una matriz rectangular con las filas fila 1, ..., fila n. Cada fila es una lista de expresiones. Todas las filas deben tener el mismo número de miembros. Las operaciones  $+$  (suma),  $-$  (resta),  $*$  (multiplicación) y / (división), se flevan a cabo **elemento a elemento** cuando los operandos son dos matrices, un escalar y una matriz o una matriz con un escalar. La operación (exponenciación, equivalente a \*\*) se lleva cabo también elemento a elemento si los operandos son un escalar y una matriz o una matriz y un escalar, pero no si los operandos son dos matri
es. El produ
to matri
ial se representa on el operador de multiplicación no conmutativa.. El correspondiente operador de exponenciación no conmutativa es ^^. Dada la matriz  $A, A.A = A^{\wedge}$  2 y  $A^{\wedge}$  -1 es la **inversa** de  $A$ , si existe. Algunas variables controlan la simplificación de expresiones que incluyan

<span id="page-28-2"></span><sup>&</sup>lt;sup>1</sup>Mucho cuidado con esto porque con  $*$  no conseguiremos la multiplicación usual de matrices y  $/$  da una división que en ningún caso hemos definido en nuestra asignatura

<span id="page-29-0"></span>estas operaciones: doallmxops, domxexpt, domxmxops, doscmxops y doscmxplus. Hay otras opciones adicionales relacionadas con matrices: 1mxchar, rmxchar, ratmx, listarith, detout, scalarmatrix y sparse. Hay también algunas funciones que admiten matrices como argumentos o que devuelven resultados matriciales:

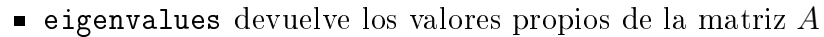

- $\bullet$  eigenvectors (A): devuelve una lista de listas, la primera de las cuales es la salida de eigenvalues y las siguientes son los ve
torios propios de la matriz aso
iados a los valores propios orrespondientes.
- **determinant** (A): nos de el determinante de la matriz A
- **charpoly**  $(A,x)$ : calcula el polinomio característico de A usando la variable x
- **addcol** (A,lista 1, ..., lista n): añade la/s columna/s dada/s por la/s lista/s (o matri
es) a la matriz A.
- **addrow** (A,lista 1, ..., lista n): añade la/s fila/s dada/s por la/s lista/s (o matri
es) a la matriz A.
- $\bullet$  **copymatrix** (A): devuelve una copia de la matriz A independiente de ésta (cualquier modificación en A no alterará la copia que hemos hecho de  $A$ )
- **transpose** (A): nos da la transpuesta de A.
- **nullspace** (A): si A es una matriz, devuelve span $(v_1, ..., v_n)$ , siendo  $v_1, ..., v_n$  la base del espacio solución de A  $x = 0$ . Si el resultado contiene sólo a 0, devuelve span().

harpoly addcol addrow opymatrix

eigenvalues eigenve
tors

30

- <span id="page-30-0"></span>echelon  $(A)$ : devuelve la forma escalonada de la matriz A, obtenida por eliminación gaussiana, también se puede obtener con la función triangularize.
- $\blacksquare$  rank (A): calcula el rango de A.
- **diagmatrix**  $(n, x)$ : devuelve una matriz diagonal de orden n con los elementos de la diagonal todos ellos iguales <sup>a</sup> x. La llamada diagmatrix $(n, 1)$  devuelve una matriz identidad (igual que
- $\blacksquare$  ident(n)).
- $\blacksquare$  invert (A): da la inversa de la matriz M, calculada por el método del adjunto.
- **zeromatrix**  $(m, n)$ : devuelve una matriz rectangular m por n con todos sus elementos iguales a ero.

Vamos a resolver unos problemas de álgebra lineal usando Máxima .

Ejemplo 2.1. Sea  $f : \mathbb{R}^3 \to \mathbb{R}^3$  una aplicación lineal tal que  $M_{\beta^3_c\beta^3_c}(f) =$  $\sqrt{ }$  $\overline{1}$ 3 2 1 4 3 2 1 1 1  $\setminus$  $\overline{1}$ 

y considera la base  $\beta = \{(1,1,1), (1,1,0), (1,0,0)\}$ . Responde a las siguientes cuestiones:

1. Calcula  $M_{\beta\beta}(f)$  (0.5 puntos)

Solución. Calculamos

$$
M_{\beta\beta}(f) = M_{\beta\beta_c^3} M_{\beta_c^3\beta_c^3}(f) M_{\beta_c^3\beta}
$$

Así que:

$$
M_{\beta\beta}(f) = \begin{pmatrix} 3 & 2 & 1 \\ 6 & 5 & 3 \\ -3 & -2 & -1 \end{pmatrix}
$$

Las órdenes introdu
idas en Máxima han sido las que siguen:

 $(\%$ i1) m:matrix([3,2,1],[4,3,2],[1,1,1]);

$$
\begin{pmatrix} 3 & 2 & 1 \ 4 & 3 & 2 \ 1 & 1 & 1 \end{pmatrix}
$$

e
helon rank

diagmatrix invert zeromatrix (%i2) rank(m);

 $(\%o2)$  2

 $(\% i4)$  mcb:transpose(matrix([1,1,1],[1,1,0],[1,0,0]));

$$
\begin{pmatrix} 0.000 \\ 0.000 \end{pmatrix} \qquad \qquad \begin{pmatrix} 1 & 1 & 1 \\ 1 & 1 & 0 \\ 1 & 0 & 0 \end{pmatrix}
$$

 $(\%$ i5) mbc:mcb<sup>22</sup>-1;

$$
\begin{pmatrix} 0 & 0 & 1 \\ 0 & 1 & -1 \\ 1 & -1 & 0 \end{pmatrix}
$$

 $(\% i6)$  mccf:matrix([3,2,1],[4,3,2],[1,1,1]);

$$
\begin{pmatrix} 3 & 2 & 1 \ 4 & 3 & 2 \ 1 & 1 & 1 \end{pmatrix}
$$

(%i7) mbbf:mbc.mccf.mcb;

$$
\begin{pmatrix}\n3 & 2 & 1 \\
6 & 5 & 3 \\
-3 & -2 & -1\n\end{pmatrix}
$$

2. Calcula las ecuaciones de Ker f respecto de la base  $\beta$  y da una base de Ker f expresando las coordenadas de los vectores que aparezcan en la base  $\beta$  (0.5) puntos)

**Solución.** Como  $M_{\beta\beta}(f)$  tiene rango 2:

$$
\text{Ker } f = \{ (x, y, z)_{\beta} : M_{\beta\beta}(f)(x, y, z)^{t} = (0, 0, 0)^{t} \} = \{ (x, y, z)_{\beta} : 3x + 2y + z = 6x + 5y + 3z = 0 \}
$$

$$
\beta_{\text{Ker } f} = \{ (1, -3, 3)_{\beta} \}
$$

Las órdenes realizadas en Máxima han sido las que siguen:

(%i9) nullspa
e(mbbf);

$$
\text{(%o9)} \quad \text{span}\left(\begin{pmatrix}1\\-3\\3\end{pmatrix}\right)
$$

3. Calcula las ecuaciones de  $\text{Im}~f$  respecto de la base  $\beta_c^3$  y da una base de  $\text{Im}~f$  $expressando$  las coordenadas de los vectores que aparezcan en la base  $\beta_c^3$  (0.5 puntos)

**Solución.** Usando que  $3 = \dim \mathbb{R}^3 = \dim \text{Ker } f + \dim \text{Im } f$  se saca que  $\dim \text{Im } f =$  $2.$  Ahora usando que las columnas de  $M_{\beta_c^3\beta_c^3}(f)$  generan  ${\rm Im}~f$  se tiene que Im  $f = \{(3, 2, 1), (2, 3, 1), (1, 2, 1)\}\$ 

$$
\beta_{\text{Im }f} = \{ (2,3,1), (1,2,1) \}.
$$

Ahora la ecuación de la imagen es

$$
\begin{vmatrix} 2 & 3 & 1 \\ 1 & 2 & 1 \\ x & y & z \end{vmatrix} = x - 1y + 1z = 0
$$

Los cálculos con MÁXIMA :

 $(\% i11)$  determinant(matrix([2,3,1],[1,2,1],[x,y,z]));

$$
( \%o11) \t2 (2 z - y) - 3 (z - x) + y - 2 x
$$

(%i12) expand(%);

$$
(\%o12) \t\t z-y+x
$$

4. Encuentra bases  $\beta_1$  y  $\beta_2$  tales que  $M_{\beta_1\beta_2}(f) =$  $\sqrt{ }$  $\overline{1}$ 1 1 0 0 1 0 0 0 0  $\setminus$ (0.5 puntos).

**Solución.** Basta con tomar  $\beta_1 = \{(1, 0, 0), (0, 0, 1), (1, -2, 1)\}\,y\,\beta_2 = \{(3, 4, 1), (-1, 1)\}\,y\,\beta_2 = \{(3, 4, 1), (-1, 1)\}\,y\,\beta_2 = \{(3, 4, 1), (-1, 1)\}\,y\,\beta_2 = \{(3, 4, 1), (-1, 1)\}\,y\,\beta_2 = \{(3, 4, 1), (-1, 1)\}\,y\,\beta_2 = \{(3, 4, 1), (-1, 1)\}\,y\,\beta_2 =$  $2, -2, 0), (1, 0, 0).$ 

Hemos al
ulado en Máxima así:

(%i14) /\*buscamos un vector de Ker f para tomarlo como tercer vector de la base b1\*/ nullspace(mccf);

$$
\text{(%o14)} \quad \text{span}\left(\begin{pmatrix} 1\\-2\\1 \end{pmatrix}\right)
$$

(%i16) /\*calculamos las imágenes de los otros dos vectores de b1 que hemos tomado y que no pertenecen a Ker f\*/ mccf. [1,0,0];

$$
\begin{pmatrix} 3 \\ 4 \\ 1 \end{pmatrix} \begin{pmatrix} \% \text{ol6} \end{pmatrix}
$$

 $(\text{\%}i18)$  mccf.  $[0, 0, 1]$ ;

$$
\begin{pmatrix} 1 \\ 2 \\ 1 \end{pmatrix} \begin{pmatrix} \% \text{ol}8 \end{pmatrix}
$$

(%i20) %o18-%o16;

$$
\begin{pmatrix} -2 \\ -2 \\ 0 \end{pmatrix} ( \%o20)
$$

Ejemplo 2.2. Estudia si la matriz

$$
M = \begin{pmatrix} 3 & 0 & 0 & 0 \\ 18 & 19 & 12 & 6 \\ -34 & -30 & -19 & -10 \\ 14 & 12 & 8 & 5 \end{pmatrix}
$$

es o no diagonalizable

### Solución.

Empezamos definiendo la matriz M en MÁXIMA (la llamaremos m):

 $(\text{\%i107})$  m:matrix( $[3,0,0,0]$ , $[18,19,12,6]$ , $[-34,-30,-19,-10]$ ,  $[14, 12, 8, 5]$ ;

$$
\begin{pmatrix}\n3 & 0 & 0 & 0 \\
18 & 19 & 12 & 6 \\
-34 & -30 & -19 & -10 \\
14 & 12 & 8 & 5\n\end{pmatrix}
$$

■ Calculamos el polinomio característico

 $(\%$ i110) charpoly $(m,x)$ ;

$$
(((-x-19)(5-x)+80)(19-x)-12
$$

$$
(\% \text{o110}) \qquad (120-30\ (5-x)) + 6\ (-12\ (-x-19)-240))\ (3-x)
$$

Lo ponemos en forma de suma de monomios on el omando expand:

(%i111) expand(%);

$$
(%o111) \t\t x4 - 8x3 + 22x2 - 24x + 9
$$

■ Calculamos las raíces del polinomio característico (son 1 y 3):

 $(\%i112)$  solve $(\%=0,x)$ ;

$$
(\%o112) \t\t [x = 3, x = 1]
$$

■ Obtenemos las multiplicidades de las raíces del polinomio característico (ambas tienen multiplicidad 2):

(%i113) multiplicities;

$$
(\%o113)\t\t[2,2]
$$

Calculamos una base de  $V_3 = \{x \in \mathbb{R}^4 : (M - 3I_4)x = 0\}$  y como tiene dos vectores dim $V_3 = 2 = m(3)$ . Lo mismo le ocurre a  $V_1$ , así que la matriz será diagonalizable.

(%i117) nullspa
e(m-3\*ident(4));

$$
\text{(%o117)} \quad \text{span}\left(\left(\begin{array}{c}0\\12\\-20\\8\end{array}\right),\left(\begin{array}{c}8\\-12\\4\\0\end{array}\right)\right)
$$

(%i119) nullspa
e(m-1\*ident(4));

$$
\text{(%0119)} \quad \text{span}\left(\begin{pmatrix} 0\\-24\\36\\0 \end{pmatrix}, \begin{pmatrix} 0\\0\\12\\-24 \end{pmatrix}\right)
$$

Ponemos las bases obtenidas en el paso anterior por olumnas para onstruir la matriz de paso que llamamos p :

 $(\text{\%}i120)$  p:transpose(matrix( $[0,12,-20,8]$ , $[8,-12,4,0]$ ,  $[0,-24,36,0]$ , $[0,0,12,-24])$ ;

$$
\begin{pmatrix}\n\%0120) & \begin{pmatrix}\n0 & 8 & 0 & 0 \\
12 & -12 & -24 & 0 \\
-20 & 4 & 36 & 12 \\
8 & 0 & 0 & -24\n\end{pmatrix}\n\end{pmatrix}
$$

 $\blacksquare$  Calculamos la inversa de  $p$ :

 $(\frac{9}{1125})$  p<sup>^</sup>(-1);

$$
\begin{pmatrix} \frac{7}{8} & \frac{3}{4} & \frac{1}{2} & \frac{1}{4} \\ \frac{1}{8} & 0 & 0 & 0 \\ \frac{3}{8} & \frac{1}{3} & \frac{1}{4} & \frac{1}{8} \\ \frac{7}{24} & \frac{1}{4} & \frac{1}{6} & \frac{1}{24} \end{pmatrix}
$$

Comprobamos que todo ha sido correcto porque multiplicando  $p^{-1}mp$  da la matriz diagonal que tiene la se
uen
ia 3,3,1,1 en la diagonal:

 $(\%$ i126) p<sup> $\sim$ </sup>(-1).m.p;

$$
\begin{pmatrix}\n\% 0 & 126 \\
\% 0 & 1 & 0 \\
0 & 0 & 1 \\
0 & 0 & 0\n\end{pmatrix}
$$

## <span id="page-36-0"></span>2. Ejercicio para resolver con MÁXIMA

### Ejercicio.

En este ejercicio consideraremos las siguientes bases de  $\mathbb{R}^3$ :

$$
\beta_P = \{ (1, b, c), (0, 1, a), (0, 0, 1) \},
$$
  
\n
$$
\beta_Q = \{ (1, 0, 1), (0, 1, 1), (1, 0, 0) \},
$$
  
\n
$$
\beta_R = \{ (1, 0, 2), (0, 1, 0), (1, 0, 1) \}
$$

y la aplicación lineal  $f : \mathbb{R}^3 \to \mathbb{R}^3$  definida por:

$$
M_{\beta_P \beta_P}(f) = \begin{pmatrix} 1 & 0 & -ab + c \\ 0 & 1 & a \\ 0 & 0 & 0 \end{pmatrix}
$$

### Indicación a tener en cuenta

Define las matrices siguientes:

$$
P = \begin{pmatrix} 1 & 0 & 0 \\ b & 1 & 0 \\ c & a & 1 \end{pmatrix}, \quad Q = \begin{pmatrix} 1 & 0 & 1 \\ 0 & 1 & 0 \\ 1 & 1 & 0 \end{pmatrix}, \quad R = \begin{pmatrix} 1 & 0 & 1 \\ 0 & 1 & 0 \\ 2 & 0 & 1 \end{pmatrix}, A = M_{\beta_P \beta_P}(f)
$$

y ten en cuenta que  $P = M_{\beta_c^3 \beta_P},\, Q = M_{\beta_c^3 \beta_Q}, R = M_{\beta_c^3 \beta_R}.$ 

1. Cal
ula las siguientes matri
es:

$$
M_{\beta_P\beta_Q},M_{\beta_P\beta_R},M_{\beta_R\beta_P},M_{\beta_Q\beta_P}.
$$

## <u>Indicación a tener en cuenta.</u>

$$
M_{\beta_P \beta_Q} = M_{\beta_P \beta_c^3} M_{\beta_c^3 \beta_Q}; \quad M_{\beta_P \beta_R} = M_{\beta_P \beta_c^3} M_{\beta_c^3 \beta_R};
$$
  

$$
M_{\beta_R \beta_P} = M_{\beta_R \beta_c^3} M_{\beta_c^3 \beta_P}; \quad M_{\beta_Q \beta_P} = M_{\beta_Q \beta_c^3} M_{\beta_c^3 \beta_P};
$$

2. Calcula las coordenadas de los vectores  $u = (d, e, f)_{\beta_R}, v = (a, 2, 1)_{\beta_P}$  y  $w =$  $(0, 1, b)_{\beta_Q}$  en las bases  $\beta_R$ ,  $\beta_P$ ,  $\beta_Q$  y  $\beta_c^3$ .

## Indicación a tener en cuenta.

Para obtener las coordenadas de u en la base  $\beta_Q$  debes utilizar la relación  $(x, y, z)_{\beta_Q}^t = M_{\beta_Q \beta_R}(d, e, f)_{\beta_R}^t$ . Relaciones similares debes utilizar para los demás ambios de base.

3. Calcula  $M_{\beta_Q\beta_Q}(f), M_{\beta_P\beta_P}(f), M_{\beta_R\beta_R}(f), M_{\beta_o^3\beta_e^3}(f)\ M_{\beta_P\beta_Q}(f), M_{\beta_Q\beta_P}(f), M_{\beta_P\beta_R}(f),$  $M_{\beta_R\beta_P}(f)$ ,  $M_{\beta_Q\beta_R}(f)$ ,  $M_{\beta_R\beta_Q}(f)$ .

# Indicación a tener en cuenta.

Para uno de los asos te será útil la fórmula

$$
M_{\beta_Q \beta_Q}(f) = M_{\beta_Q \beta_P} M_{\beta_P \beta_P}(f) M_{\beta_P \beta_Q}.
$$

Debes adaptar esta igualdad para los demás asos.

4. Usa la función de MÁXIMA Solve para encontrar una base de Ker f y exprésala en todas las bases manejadas en este ejer
i
io.

- 5. Calcula el polinomio  $p_A(x)$ .
- 6. Calcula  $\sigma_A$ . A partir de ahora l y m denotarán a los dos valores propios de A.
- 7. Da bases de  $V_l$  y de  $V_m$  (expresadas respecto de la base canónica).
- 8. Calcula la matriz diagonal  $D$  y las matrices de paso,  $T$  y  $T^{-1}$ , que diagonalizan a A.
- 9. Comprueba que  $D = T^{-1}AT$ , para ello se piden las matrices  $AT$  y  $T^{-1}AT$ .

### <span id="page-39-0"></span>3. El teorema de Cayley-Hamilton 3.

Introducimos el teorema de Cayley-Hamilton y veremos las importantes aplicaciones que tiene a lo largo de toda esta práctica.

**Teorema 1** (Cayley-Hamilton). Dada una matriz cuadrada A con polinomio característico  $p_A(x) = a_n x^n + a_{n-1} x^{n-1} + a_2 x^2 + a_1 x + a_0$ , se tiene que:

 $p_A(A) = a_n A^n + a_{n-1} A^{n-1} + a_2 A^2 + a_1 A + a_0 I_n = 0_{n \times n}.$ 

Ejercicio. Comprueba que se verifica el teorema de Cayley-Hamilton para la matriz

$$
H = \left(\begin{array}{ccc} 2+a & 3+a+b & 3+a+b+c \\ 1+a & 2+a & 2+a+c \\ 1 & 2 & 2+c \end{array}\right)
$$

siguiendo los siguientes pasos:

- 1. Calcula el polinomio característico  $p_H(x)$  usando la función deteminant, es decir deberás calcular **deteminant**  $(H - x^*$  **ident**  $(3)$ ).
- 2. Define una función  $pH(M)$ : =... que actuando sobre una matriz M devuelva como resultado  $p_H(M)$ .
- 3. Verifica que  $pH(H)$  devuelve la matriz nula.

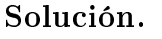

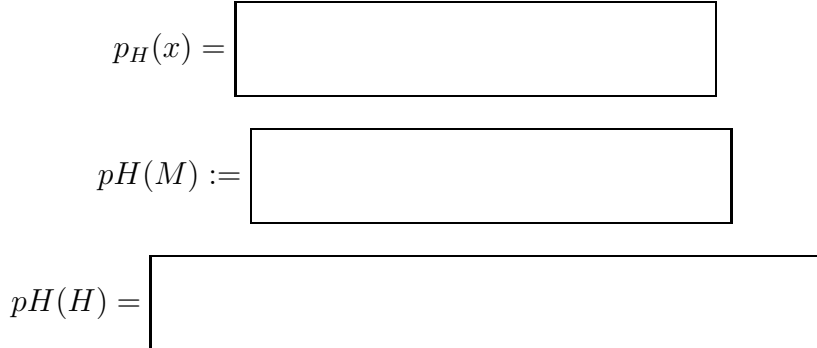

### <span id="page-39-1"></span>Inversa de una matriz  $\overline{4}$ .

**Teorema 2.** Una matriz  $A$  es invertible si y sólo si no tiene a 0 como valor propio.

Demostración. Veamos primero que si A es invertible entonces 0 no puede ser un valor propio. Supongamos lo ontrario, es de
ir, 0 es un valor propio de la matriz invertible A. Esto quiere decir que:

$$
0 = p_A(0) = |A - 0I_n| = |A|,
$$

y esto es una contradicción porque el determinante de |A| no puede ser 0 por ser A invertible.

En segundo lugar suponemos que 0 no es un valor propio de  $A$  y veremos que  $A$  es invertible. Por no ser 0 un valor propio de  $A$  se tiene que su polinomio característico debe ser de la forma:

$$
p_A(x) = a_n x^n + a_{n-1} x^{n-1} + \dots + a_1 x + a_0
$$

con  $a_0 \neq 0$ .

Ahora usamos el teorema de Cayley-Hamilton y obtenemos:

$$
0_{n \times n} = p_A(A) = a_n A^n + a_{n-1} A^{n-1} + \dots + a_1 A + a_0 I_n
$$
  
\n
$$
\Rightarrow \frac{-1}{a_0} (a_n A^n + a_{n-1} A^{n-1} + \dots + a_1 A) = I_n
$$
  
\n
$$
\Rightarrow A \frac{-1}{a_0} (a_n A^{n-1} + a_{n-1} A^{n-2} + \dots + a_2 A + a_1 I_n) = I_n
$$
  
\n
$$
\Rightarrow \frac{-1}{a_0} (a_n A^{n-1} + a_{n-1} A^{n-2} + \dots + a_2 A + a_1 I_n) A = I_n
$$

Así que hemos demostrado que la inversa de A es

$$
\frac{-1}{a_0} \left( a_n A^{n-1} + a_{n-1} A^{n-2} + \dots + a_2 A + a_1 I_n \right)
$$

y por lo tanto hemos concluido la demostración.

 $\Box$ 

## <span id="page-40-0"></span>4.1. Método para onstruir la inversa de una matriz

La demostra
ión del teorema anterior nos da un método para onstruir la inversa de una matriz A, el método onsiste en:

1. Construir el polinomio ara
terísti
o de la matriz A:

$$
p_A(x) = a_n x^n + a_{n-1} x^{n-1} + \dots + a_1 x + a_0.
$$

2. Obtener la inversa de A mediante los siguientes cálculos:

$$
A^{-1} = \frac{-1}{a_0} \left( a_n A^{n-1} + a_{n-1} A^{n-2} + \dots + a_2 A + a_1 I_n \right).
$$

Ejercicio. Usando este método se pide calcular la inversa de las siguientes matrices:

$$
A = \left(\begin{array}{cccccc} 2+a & 3+a+b & 3+a+b+c & 3+a+b+c+d \\ 1+a & 2+a & 2+a+c & 2+a+c+d \\ 1 & 2 & 2+c & 2+c+d \\ 1 & 1+b & 1+b & 1+b+d \end{array}\right)
$$

$$
B = \begin{pmatrix} 2+a & 1+b & c & d \\ 2 & 1+b & c & d \\ 1 & 1 & c & d \\ 0 & 0 & 0 & d \end{pmatrix} \quad C = \begin{pmatrix} 5+2a & 3+2b & 3c & 4d \\ 3+a & 2+b & 2c & 3d \\ 2 & 1+b & c & 2d \\ 1 & b & 0 & d \end{pmatrix}
$$

Además se exige calcular el determinante, los polinomios característicos de cada una de las matrices y las siguientes operaciones:

$$
A^2 + B(A+C);
$$

 $e^{\text{sen}|A|+\cos|B|+\sqrt{|A+B+C|^2+1}}$  con 4 cifras decimales.

### Indicaciones a tener en cuenta

- Recuerda que si un número de tu  $DNI$  involucrado en el ejercicio es 0 lo debes sustituir por un 1.
- Antes de calcular la inversa debes comprobar que la matriz es invertible calulando su determinante.
- Debes calcular el polinomio característico de cada una de las matrices con el comando Det de MÁXIMA. Por ejemplo el polinomio característico de la matriz A se calcula con las órdenes: Det[A-xIdentityMatrix[4].
- Debes comprobar que el resultado obtenido con el método de Cayley-Hamilton es correcto. Para ello multiplica cada matriz por la inversa obtenida y verifica que da  $I_4$ .
- En los resultados no deben aparecer los parámetros  $a,b,c,d,...$ .

### Solución.

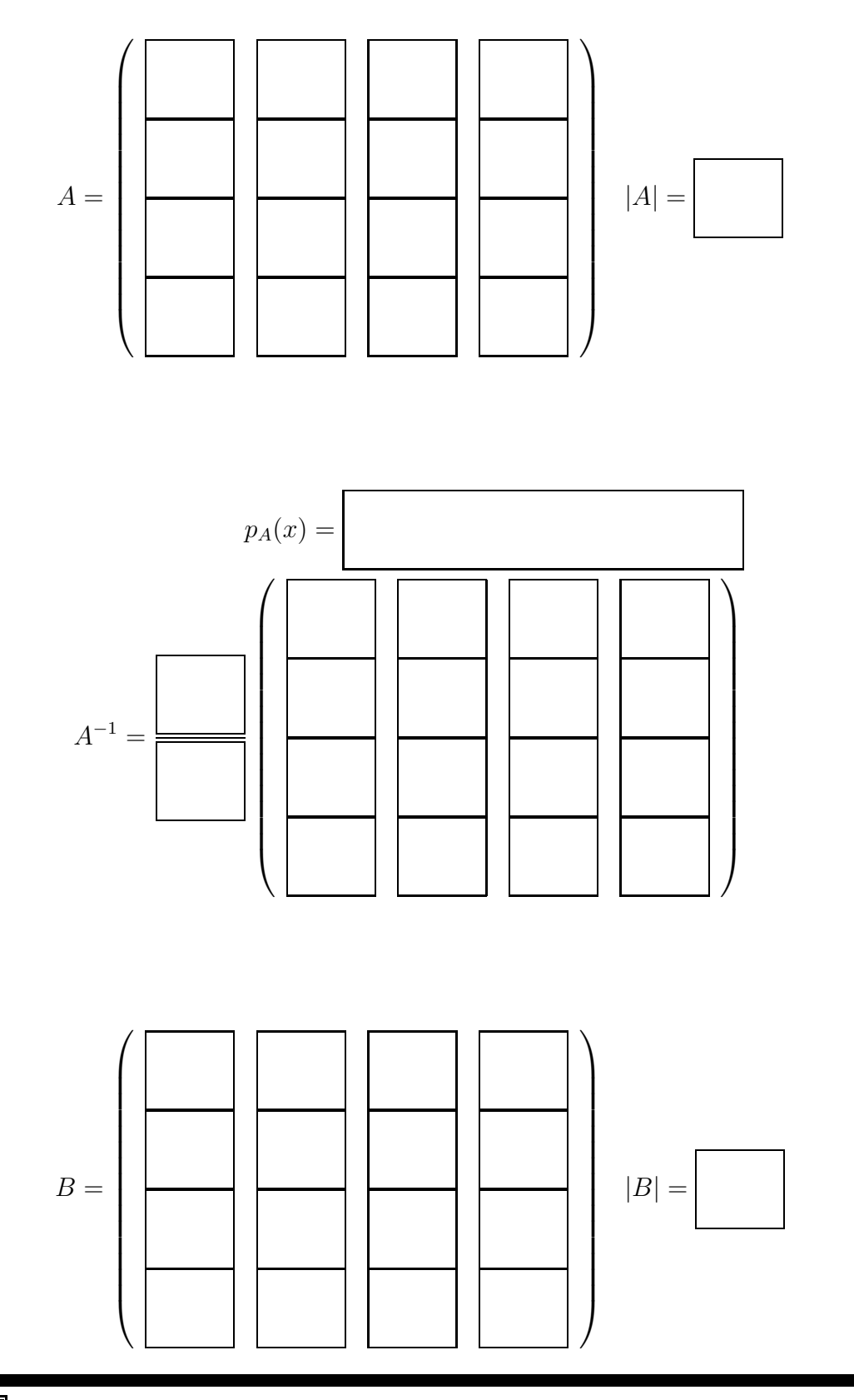

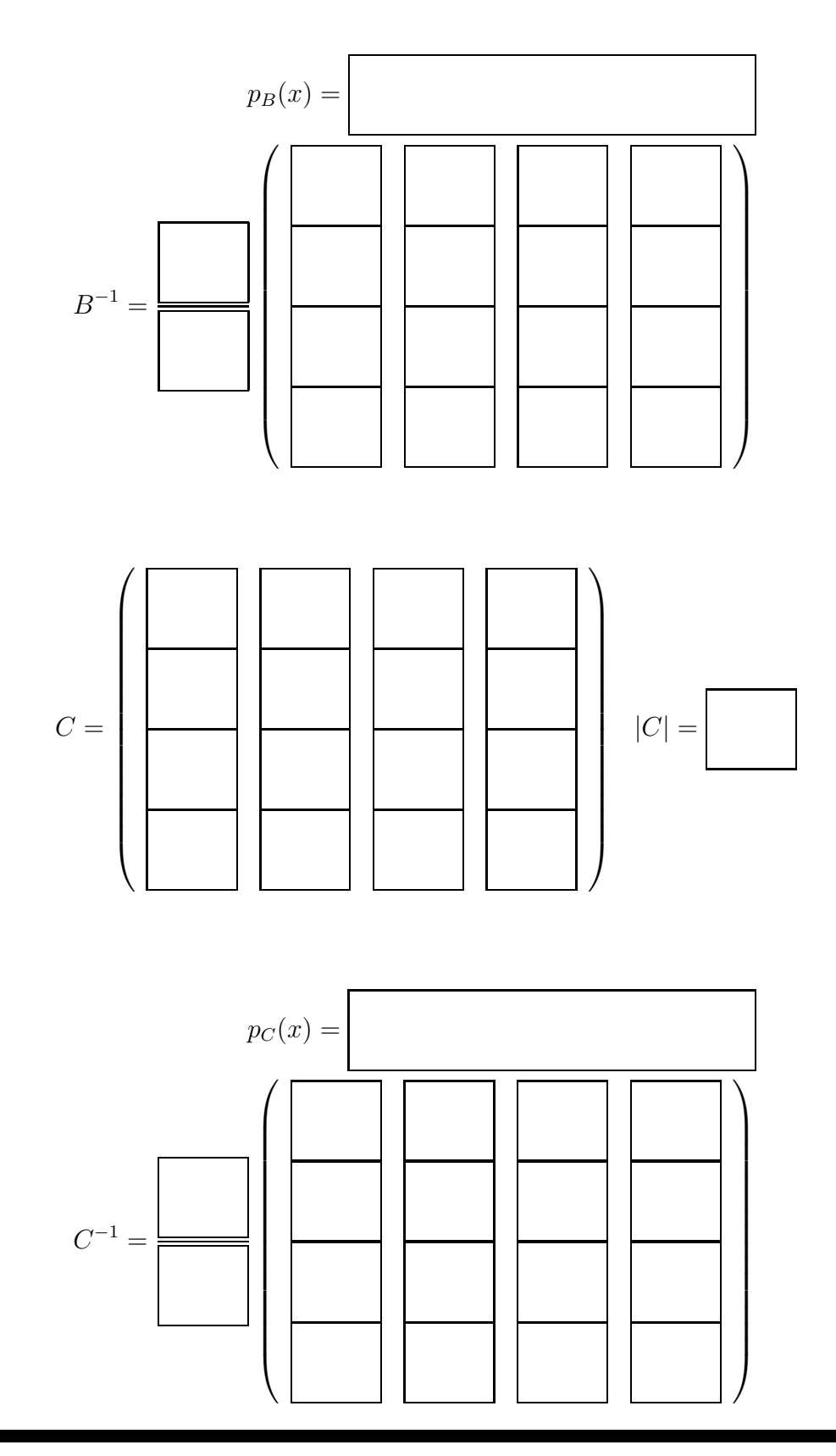

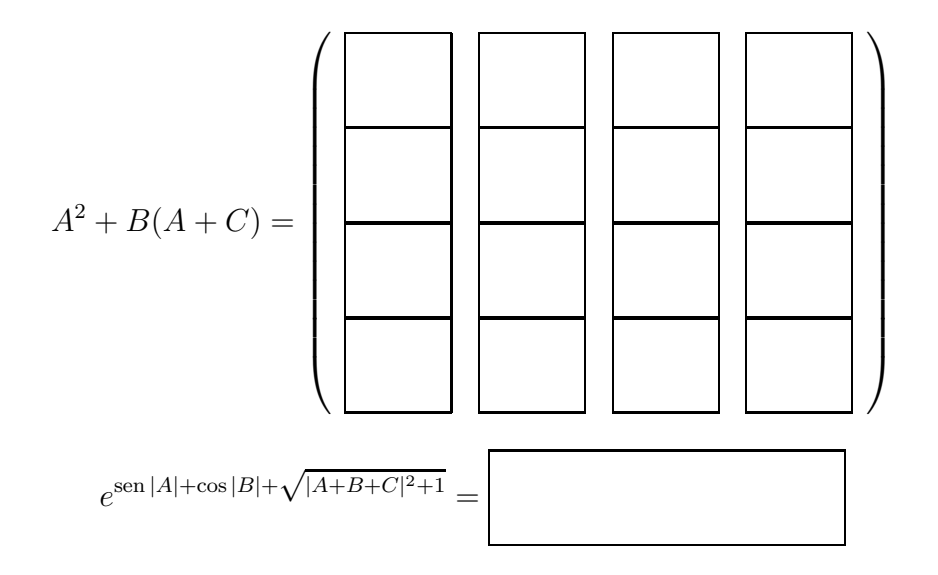

# Práctica 3

# <span id="page-46-0"></span>Gráficas de funciones e integración

#### <span id="page-46-1"></span> $\mathbf 1$ . Introducción

Máxima dispone de herramientas para ha
er de forma rápida derivadas de fun iones de una y varias variables, ál
ulo de primitivas de fun
iones de una variable, integrales definidas, desarrollos de Taylor de funciones de una variable, resolución numérica de ecuaciones, representaciones gráficas de funciones de una y dos variables, así como curvas en el espacio, etcétera. Vamos a centrarnos en esta práctica en cuestiones relativas a la integración de funciones, por un lado veremos los comandos on los que Máxima nos permite resolver problemas en los que interviene la integral y por otro lado veremos cómo se programan los métodos de integración numéri
a ompuestos de Simpson y del trape
io.

#### <span id="page-46-3"></span><span id="page-46-2"></span>Descripción de comandos  $2.$

#### $2.1.$ Derivadas de funciones

Supongamos que tenemos una función de una variable  $f(x)$  o de varias variables  $f(x_1, x_2, ..., x_n)$  a la que queremos calcular su derivada o derivada parcial respecto de alguna de sus variables. El comando que realiza ese cálculo con MÁXIMA es diff.

<span id="page-47-0"></span>La función diff puede llamarse usando cualquiera de las formas siguientes:

- $\blacksquare$  diff(expr, x1, n1, ..., xm, nm): devuelve la derivada parcial de expr on respe
to de x1 n1 ve
es, ..., xm nm ve
es.
- $\blacksquare$  diff(expr, x,n): devuelve la n-ésima derivada de expr respecto de x.
- diff(expr, x): devuelve la primera derivada de expr respe
to de la variable x.
- diff(expr): devuelve el diferen
ial total de expr, esto es, la suma de las derivadas de expr respecto de cada una de sus variables, multipliadas por el diferen
ial del de ada una de ellas. La forma nominal de diff es necesaria en algunos contextos, como para definir ecuaciones diferenciales. En tales casos, diff puede ir precedida de un apóstrofo (
omo 'diff) para evitar el ál
ulo de la derivada.
- Si derivabbrev vale true, las derivadas se muestran omo subíndi
es. En otro aso, se muestran en la nota
ión

Por ejemplo si queremos calcular la derivada de  $f(x) = \text{sen } x$  escribiremos

$$
(\texttt{\%}il) \text{ diff}(\sin(x), x);
$$

$$
(\%o1)\qquad \qquad cos\left(x\right)
$$

especificando tanto la función como la variable respecto de la cual vamos a derivar. Así para calcular la derivada parcial con respecto a la variable  $y$  de la función  $f(x, y) = \text{sen}(x + y)$  debemos escribir

```
(\% i6) g(x,y):=sin(x+y);
```

$$
( \%\circ 6) \qquad \qquad g\left(x, y\right) := \sin\left(x + y\right)
$$

 $(\% i7)$  diff( $g(x,y), y$ );

 $(\% \circ 7)$  cos  $(y + x)$ 

La segunda derivada de  $f(x) = \text{sen } x$  se calcula

 $(\% i5)$  diff(sin(x), x, 2);

 $(\%$ o5)  $-sin(x)$ y  $\frac{\partial^3 f}{\partial y^3}$  de la función  $f(x,y) = \text{sen}(x+y)$  sería  $(\% i8)$  diff( $g(x,y),x,3$ );

$$
(\% \text{08}) \qquad \qquad -\cos\left(y+x\right)
$$

Si ahora queremos calcular derivadas parciales cambiando la variable con la que derivamos. Por ejemplo calcular  $\frac{\partial^2 f}{\partial x^2}$  $\partial x \partial y$  debemos escribir

 $(\% i10)$  diff( $(g(x,y),x,1,y,1);$ 

$$
(\sqrt[\infty]{\text{0}}10) \qquad \qquad -\sin\left(y+x\right)
$$

#### <span id="page-48-0"></span>Cálculo de primitivas e integral definida  $2.2.$

MÁXIMA también posee sentencias para calcular primitivas de funciones de una variable. El comando que se utiliza para calcular la primitiva de una función  $f(x)$ es integrate.

La función integrate puede llamarse usando cualquiera de las formas siguientes:

- integrate(expr, x): calcula simbólicamente la integral indefinida de expr respe
to de x.
- $\blacksquare$  integrate(expr, x, a, b): resuelve una integral definida con límites de integración a y b. Los límites no pueden contener a x.

Por ejemplo, para calcular una primitiva de  $f(x) = \text{sen } x$  procedemos del siguiente modo.

 $(\%$ i11) integrate(sin(x),x);

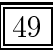

$$
\left(\sqrt[n]{\text{0}}11\right) \qquad \qquad -\cos\left(x\right)
$$

 $\int_0^1 x dx$  se calcularía del modo siguiente:

 $(\text{\%}i13)$  integrate $(x,x,0,1)$ ;

$$
(\%o13)\qquad \qquad \frac{1}{2}
$$

Ejercicio. Calcular las primitivas de dos de las siguientes funciones:

(a) 
$$
f(x) = \cos(x)\operatorname{sen}(2x)\cos(3x)\tan(cx)
$$
  
\n(b)  $f(x) = \frac{x+x^{a+b}}{1+x^{10}}$   
\n(c)  $f(x) = \cos xe^{cx}$   
\n(d)  $f(x) = sh(x)ch(cx)sh(3x)$ .

## <span id="page-49-0"></span>2.3. Representación gráfica de funciones, curvas y superficies

Máxima permite hacer representaciones gráficas de funciones de una y varias variables. Para ello hemos de darle tanto la función, como el dominio de definición de ésta.

Para representar funciones reales de variable real, tenemos los comandos plot2d y wxplot2d (ambos son similares pero el primero imprime las gráficas en una ventana aparte y permite definir opciones adicionales). Así, para representar la función  $f(x) = \text{sen } x$  en el dominio  $[0, 2\pi]$  escribimos

 $(\% i3)$  wxplot2d(sin(x), [x, 0, 2\*%pi]);

$$
(\%o3) \qquad \qquad << Graphics >>
$$

y obtenemos la imagen de la figura [3.1.](#page-50-0)

Si queremos representar varias funciones a la vez, hemos de escribir

 $(\%i4)$  wxplot2d([sin(x),sin(2\*x)],[x,0,2\*%pi]);

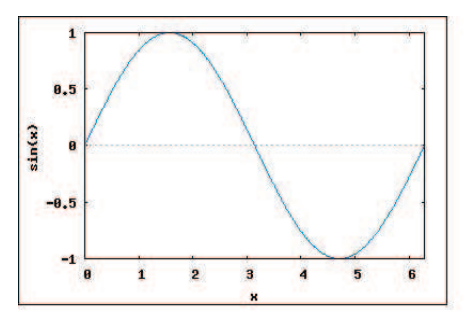

Figura 3.1: Gráfica de la función  $f(x) = \text{sen } x$  en el intervalo  $[0, 2\pi]$ 

<span id="page-50-0"></span>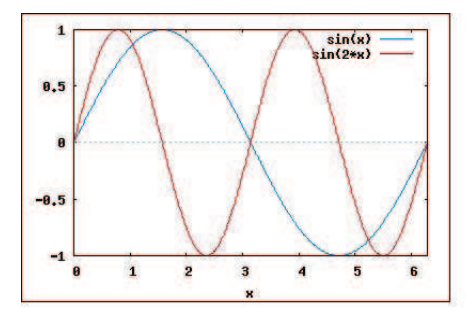

Figura 3.2: Gráficas de las funciones  $f(x) = \text{sen } x$  y  $g(x) = \text{sen } (2x)$ 

$$
(\%o4) \qquad \qquad << Graphics >>
$$

expresión que hará una representación gráfica simultánea de las funciones sen  $x$  $y \text{ sen } 2x$ .

Máxima nos facilita el trabajo pudiendo acceder a un menú gráfico pinchando en el botón denominado Gráficos 2D. Al pulsar aparece una ventana con varios campos para ompletar:

- **Expresión.** Es la función o funciones que queramos dibujar. Por defecto, wxMaxima rellena este espacio con % para referirse a la salida anterior.
- **Variable x.** es el intervalo de la variable x elegido para representar la función.
- **Variable y.** Nos sirve para elegir un intervalo de la variable y para representar la función.
- Graduaciones. Es el número de puntos en los que el programa evalúa una función para su representación en polares.
- **Formato.** Maxima realiza por defecto la gráfica con un programa auxiliar. Si seleccionamos en línea, dicho programa auxiliar es wxMaxima y obtendremos la gráfica en una ventana alineada con la salida correspondiente. Hay

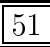

<span id="page-51-0"></span>dos op
iones más y ambas abren una ventana externa para dibujar la grá
a requerida: gnuplot es la opción por defecto que utiliza el programa Gnuplot para realizar la representa
ión; también está disponible la op
ión openmath que utiliza el programa XMaxima.

- **Opciones.** Aquí podemos seleccionar varias opciones, por ejemplo para que:
	- Dibuje los ejes de coordenadas ("set zeroaxis;");
	- $\bullet$  Dibuje los ejes de coordenadas, de forma que cada unidad en el eje Y sea igual que el eje X ("set size ratio 1; set zeroaxis;").
	- Dibuje una cuadrícula ("set grid;") o dibuje una gráfica en coordenadas polares ("set polar; set zeroaxis;").
- Gráfico al archivo. Guarda el gráfico en un archivo con formato Postscript.

Otra forma de elegir las opciones para dibujar las gráficas es mediante la función set\_plot\_optionet\_plot\_option (opción) que asigna un valor a una de las variables globales que controlan los gráficos. El argumento *opción* se especifica como una lista de dos o más elementos, en la que el primero es el nombre de una de las op
iones de la lista plot options. La función set plot option evalúa sus argumentos y devuelve plot options tal como queda después de la actualización.

- plot\_options La variable plot\_options onsta de un lista de elementos que estable
en las op
iones por defe
to para los grá
os. Si una op
ión está presente en una llamada a plot2d o a plot3d, este valor adquiere prevalen
ia sobre las op
iones por defe
to. En otro aso se utilizará el valor que tenga en plot\_options. Las op
iones por defe
to se asignan mediante la fun
ión set\_plot\_option omentada en el párrafo anterior. Cada elemento de plot\_options es una lista de dos o más elementos, el primero de los cuales es el nombre de la opción, siendo los siguientes los valores de aquélla. En algunos asos el valor asignado es a su vez una lista, que puede ontener varios elementos. Las opciones gráficas que reconocen plot2d y plot3d son:
	- Opción: y. Nos sirve para establecer el rango vertical del gráfico.

Ejemplo: [y,  $-3$ , 3] establece el rango vertical como  $[-3, 3]$ .

■ **Opción: nticks**. En plot2d, es el número inicial de puntos utilizados por el pro
edimiento adaptativo para la representa
ión de fun
iones. También es el número de puntos a ser calculados en los gráficos paramétricos.

Ejemplo: [nticks, 20] El valor por defecto para nticks es 10.

■ Opción: ylabel. Etiqueta del eje vertical en gráficos 2d. Ejemplo: [ylabel, "Temperature"]

- Opción: legend. Etiquetas para las expresiones de los gráficos 2d. Si hay más expresiones que etiquetas, éstas se repetirán. Por defe
to se pasarán los nombres de las expresiones o funciones, o las palabras discrete1, discrete2, ..., para gráficos de puntos. Ejemplo: [legend, "Set 1", "Set 2", "Set 3"]
- **Opción: style**. Estilos a utilizar para las funciones o conjuntos de datos en grá
os 2d. A la palabra style debe seguirle uno o más estilos. Si hay más fun
iones o onjuntos de datos que estilos, éstos se repetirán. Los estilos que se admiten son: lines para segmentos lineales, points para puntos aislados, linespoints para segmentos y puntos, dots para pequeños puntos aislados. Gnuplot también acepta el estilo impulses. Los estilos se pueden escribir como elementos de una lista, junto on algunos parámetros adi
ionales. lines a
epta uno o dos números: el an
ho de la línea y un entero que identi
a el olor. Los ódigos de olor por defe
to son: 1, azul; 2, rojo; 3, magenta; 4, naranja; 5, marrón; 6, verde lima; 7, aguamarina.

points a
epta uno, dos o tres parámetros; el primer parámetro es el radio de los puntos, el segundo es un entero para seleccionar el color, con igual odi
a
ión que en lines y el ter
er parámetro sólo es utilizado por Gnuplot y hace referencia a varios objetos para representar los puntos. Los tipos de objetos disponibles son: 1, círculos rellenos; 2, circunferencias; 3,  $+$ ; 4, x; 5,  $*$ ; 6, uadrados rellenos; 7, uadrados hue
os; 8, triángulos rellenos; 9, triángulos huecos; 10, triángulos rellenos invertidos; 11, triángulos huecos invertidos; 12, rombos rellenos; 13, rombos huecos.

linesdots a
epta hasta uatro parámetros: an
ho de línea, radio de los puntos, olor y tipo de ob jetos para representar puntos.

Ejemplo:  $[\text{style},2,3],[\text{points},1,4,3]]$  En este ejemplo se representará la primera (ter
era, quinta, et
. ) expresión on segmentos re
tilíneos magenta de an
ho 2, la segunda (
uarta, sexta, et
.) expresión on símbolos de suma naranja de tamaño 1 (círculos naranja en el caso de Openmath).

El estilo por defe
to es lines de an
ho 1 y diferentes olores.

**Deción: grid**. Establece el número de puntos de la retícula a utilizar en las direcciones x e y en los gráficos de tres dimensiones.

Ejemplo: [grid, 50, 50] establece la retícula en 50 por 50 puntos. El valor por defe
to es 30 por 30.

La representación gráfica de funciones de dos variables se hace mediante el comando wxplot3d o su análogo plot3d que dibujará los ob jetos en una ventana nueva y permitirá op
iones omo girar el grá
o. Por ejemplo, si queremos representar la función  $f(x, y) =$ sen  $(xy)$  en el dominio  $[0, 3] \times [0, 3]$  hemos de escribir

 $(\%$ i13) wxplot3d(sin(x\*y),[x,0,3],[y,0,3]);

 $(\% \text{o13})$   $\leq \text{Graphics}$ 

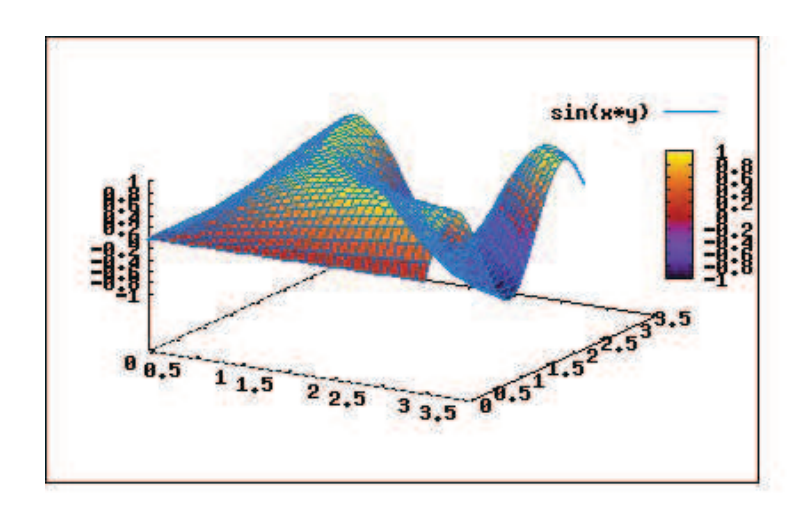

Figura 3.3: Gráfica de sen $(xy)$ 

## <span id="page-53-0"></span>2.4. Curvas y superficies paramétricas

El omando empleado para representar urvas parametrizadas en el plano es  $p$ lot2d([parametric,x(t),y(t),[t,a,b]]), la ejecución de este comando dibuja la gráfica de la curva  $(x(t),y(t))$  en el intervalo [a, b]. Por ejemplo, para representar la curva

$$
\begin{cases}\nx(t) = \operatorname{sen} t, \\
y(t) = \operatorname{sen} 2t,\n\end{cases}
$$

en el dominio  $[0, 2\pi]$  debemos teclear

 $(\text{Ni16})$  wxplot2d([parametric,sin(t),sin(2\*t),[t,0,2\*%pi]]);

$$
(\%o16) \qquad \qquad << Graphics >>
$$

Para representar curvas (paramétricas) y superficies (paramétricas) en el espacio usaremos el módulo draw que habrá que argar previamente mediante la senten ia load(draw). Este módulo ofre
e, entre otras, las fun
iones draw2d, draw3d y draw, que permiten dibujar escenas en 2d, 3d y gráficos múltiples y animaciones, respe
tivamente.

<span id="page-54-0"></span>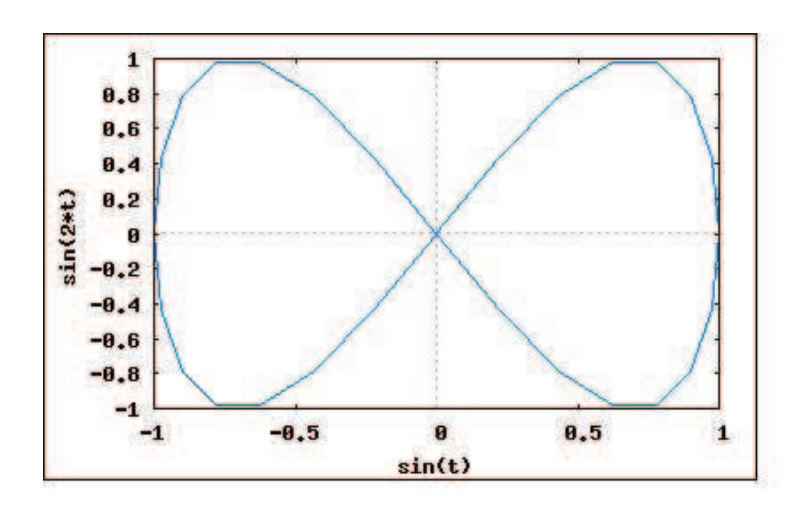

Figura 3.4: Gráfica de la curva  $(\text{sen}(t), \text{sen}(2t))$ 

Resumimos las funciones más importantes del módulo

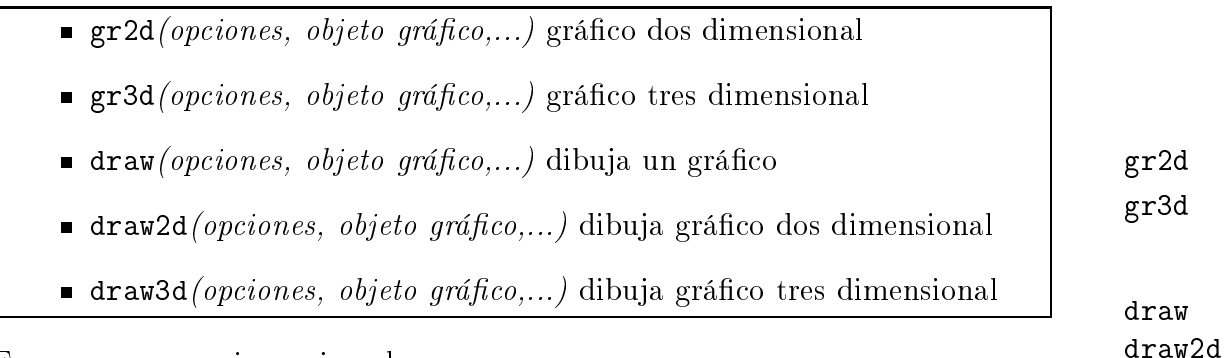

Exponemos un primer ejemplo:

 $(\%$ i3) load(draw)\$

```
(%i12) draw2d(
key = "polinomio de ter
er grado",
explicit(x^3+x^2+10,x,0,4),color = blue,key = "
urva paramétri
a (
os(t)+3,t)",
line_width = 3,
nticks = 50,
parametric(cos(t)+3, t, t, 0, 20*%pi),
line_type = dots,
points_joined = true,
point_type = diamant,
point_size = 3,
color = red,
```
draw3d

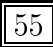

```
line\_width = 1,
key = "Datos aleatorios",
points(makelist(random(25.0),k,1,5)),
title = "Ejemplos de dibujo de curvas") $
```
El gráfico de salida será:

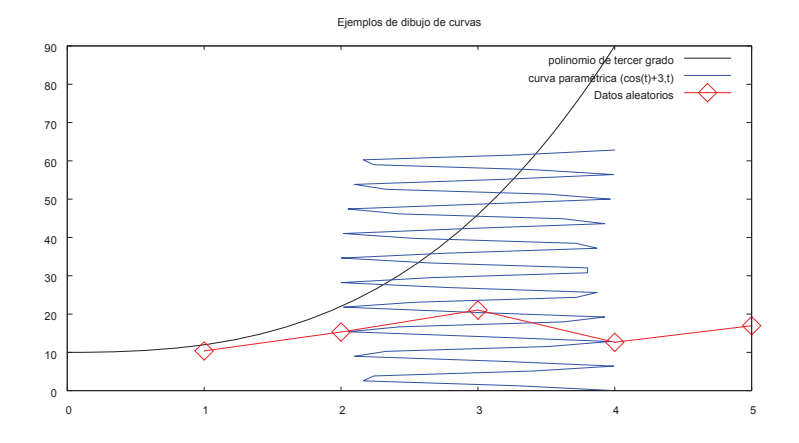

Figura 3.5: Salida del uso del omando draw2d

Por ejemplo, para representar la urva  $\sqrt{ }$  $\int$  $\mathcal{L}$  $x(t) = \operatorname{sen} t$  $y(t) = \cos t$  $z(t) = t/3$ en el dominio [0, 15] y

una esfera (asando oordenadas paramétri
as, que en este aso son sus oordenadas polares) hemos de es
ribir:

```
(%i32) esfera:gr3d(key="esfera",

olor=royalblue,
surfa
e_hide=false,
parametric_surface(cos(u)*sin(v),sin(v)*sin(u),cos(v),
u,0,2*%pi,v,0,%pi)
);
```

```
( %632)gr3d(key = esfera, color = royalblue, surface\_hide = false, parametric\_surface (cos(u) \sin(v), sin(v))
```

```
(%i28) espiral:gr3d(key="espiral",

olor=red,
line_width=2,
parametri
(sin(t),
os(t),t/3,t,0,15)
);
```
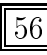

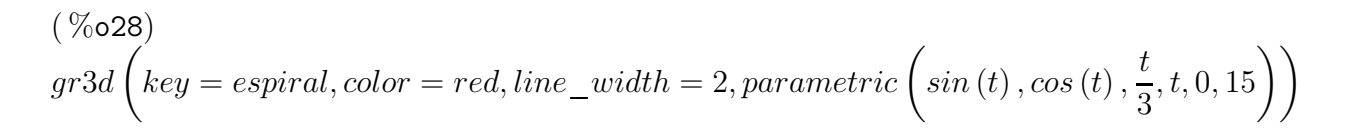

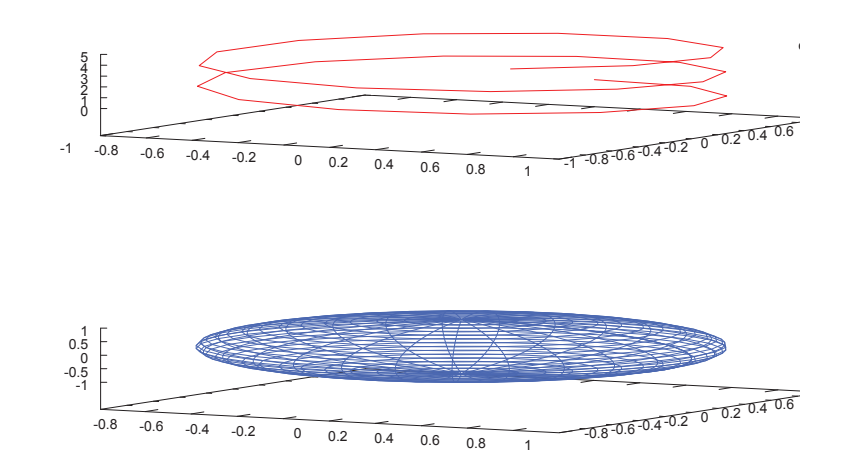

(%i33) draw(espiral, esfera);

Figura 3.6: Espiral <sup>y</sup> esfera usando draw <sup>y</sup> gr3d

$$
\overline{57}
$$

#### <span id="page-57-0"></span>3. Un ejercicio resuelto con MÁXIMA

### Ejemplo 3.1

Halla el área del recinto limitado por las curvas de ecuaciones  $y = x^3 - 12x$ e  $y = x^2$ .

Para resolver este problema es necesario encontrar los puntos de corte de ambas gráficas y hacer una representación gráfica de las funciones para saber qué áreas estamos al
ulando:

 $(\%$ i34) solve(x<sup>2</sup>3-12\*x=x<sup>2</sup>,x);

 $(x = -3, x = 4, x = 0)$ 

(%i42) draw2d(

filled\_fun
=x^2,

fill\_
olor=navy,

 $explicit(x^3-12*x,x,-3,4));$ 

 $(\%$ o42)  $\left[qr2d\left(explicit\right)\right]$ 

Fíjate que con draw2d se consigue dibujar las dos gráficas y rellenar el espacio que queda entre ambas ha
iendo uso de la op
ión filled\_fun
. Es fá
il ver que la úbi
a va por en
ima, si no tendríamos que haber dibujado las dos fun
iones antes de hacer el gráfico del relleno.

Así que el área que hay que calcular es la que hemos sombreado en la figura ??. Por la interpretación geométrica de la integral sabemos que el área es:

$$
A = \int_{-3}^{4} |x^3 - 12x - x^2| dx = \int_{-3}^{0} x^3 - 12x - x^2 dx + \int_{0}^{4} x^2 - (x^3 - 12x) dx
$$

Así que la calculamos con Máxima mediante las órdenes:

(%i44) cubica: x<sup>2</sup>3-12\*x; cuadrica: x<sup>2</sup>;

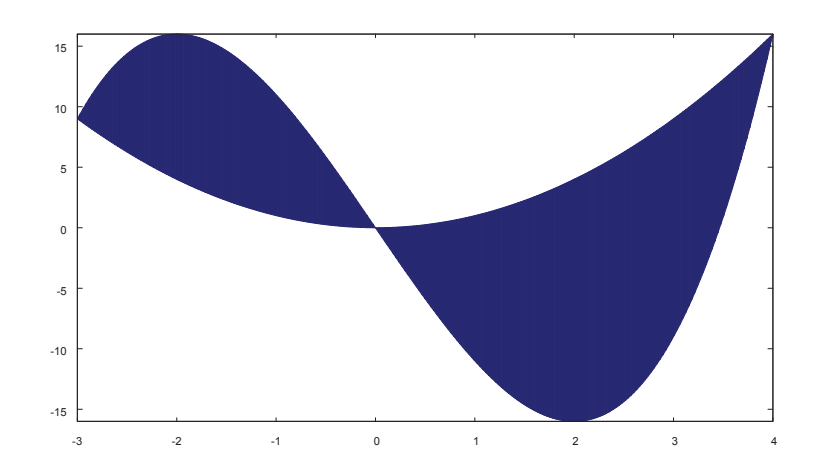

Figura 3.7: Gráfica de las funciones  $f(x) = x^3 - 12x$  y  $g(x) = x^2$  en el intervalo  $[-3, 4]$ 

$$
(\%o45)
$$
  $x^3 - 12 xx^2$ 

 $(\% i46)$  integrate(cubica-cuadrica, x, -3,0)+integrate(cuadrica-cubica, x,0,4);

 $( % 0.46)$ 937 12

 $(\frac{9}{147})$  float $(\frac{9}{12})$ ;

( %o47) 78,08333333333333

## <span id="page-58-0"></span>Ejercicios propuestos relativos a la interpreta- $\overline{4}$ ción geométrica de la integral

Ejercicio. Calcula el área comprendida entre las gráficas de las funciones  $r(x) = 1/(a + b + c + d + 4)^2(-1)^b(x - a)(x - a - b - 1)(x - a - b - c 2(x - a - b - c - d - 3) + (a + b + c + d + 10)$  $\boldsymbol{y}$  $s(x) = 1/(a+b+c+d+4)^{2}(-1)^{(b+6a+1)}(x-a-1)(x-a-b-2)$  $(x - a - b - c - 3)(x - a - b - c - d - 4) + (a + b + c + d + 10)$ 

Para ello se pide dar los siguientes pasos:

- 1. Define la función  $r(x) := 1/(a+b+c+d+4)2(-1)b(x-a)...$
- 2. Define la función  $s(x) := 1/(a+b+c+d+4)2(-1)(b+6a+1)$ .....
- 3. Encuentra las soluciones de la ecuación  $r(x) = s(x)$ .
- 4. Dibuja las gráficas de r y s en un rango en el que se vea la región comprendida entre ambas.
- 5. Finalmente es
ribe aquí la solu
ión:

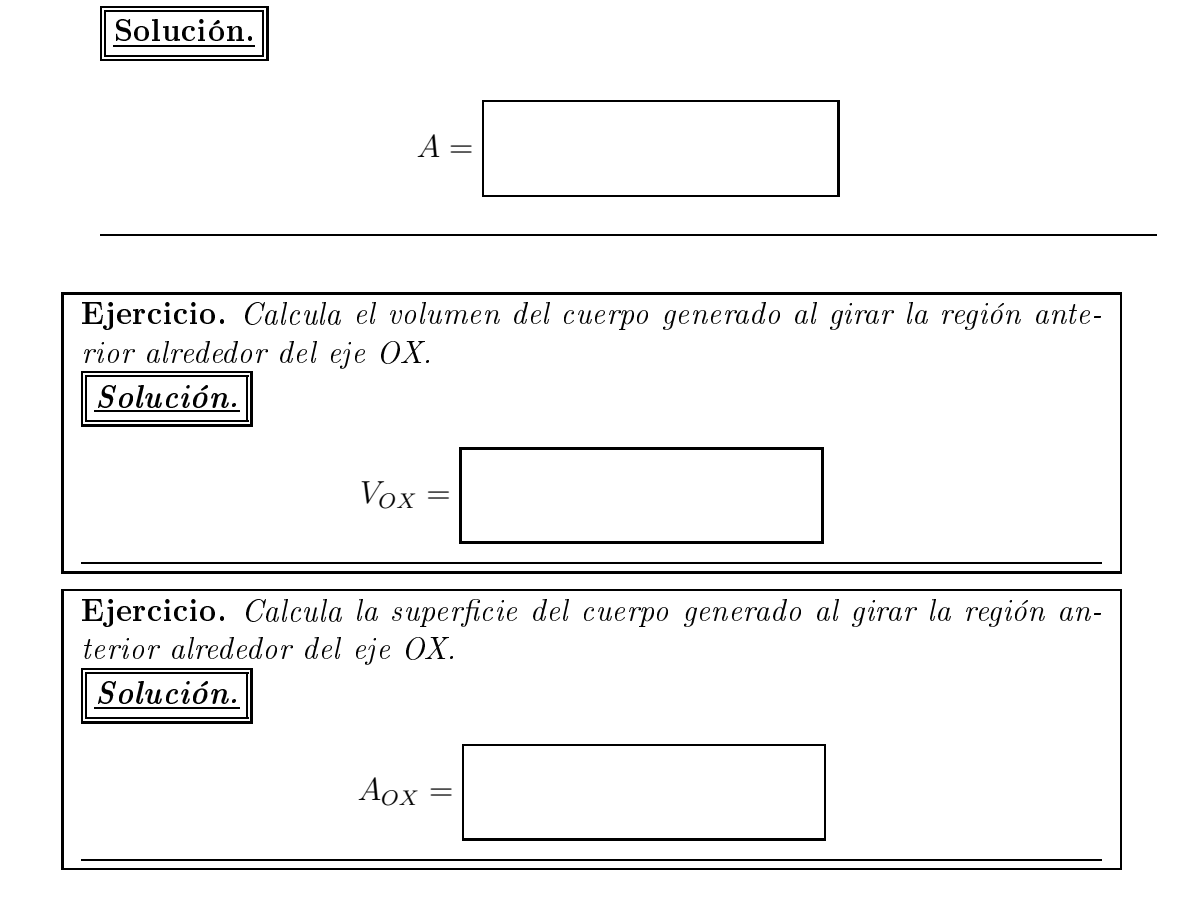

### <span id="page-59-0"></span>5. Reglas del trapecio y de Simpson

## <span id="page-59-1"></span>Desarrollo teórico

A pesar de que la regla de Barrow permite calcular el valor de integrales definidas de funciones que admiten primitivas, no siempre es fácil calcular dicha primitiva. Por ello es necesario disponer de métodos alternativos para calcular el valor de las integrales, la alternativa la dan los métodos numéri
os. Estudiaremos dos de ellos: la regla del trape
io y el método de Simpson

<span id="page-60-0"></span>La regla del trapecio Dada una función  $f : [a, b] \to \mathbb{R}$  integrable, la regla del trapecio consiste en aproximar la integral definida  $\int_a^b f(x)dx$  por  $\int_a^b P_1(x)dx$ , donde  $P_1(x)$  es el único polinomio de grado 1 (recta) que pasa por los puntos  $(a, f(a))$  y  $(b, f(b))$ . Así que:

$$
\int_a^b f(x)dx \approx \int_a^b P_1(x)dx = \frac{b-a}{2} (f(a) + f(b))
$$

y el error que cometemos en dicha aproximación, si la función  $f$  es de clase  $C^2$ , es:

$$
E = -\frac{1}{12}(b-a)^3 f''(c),
$$

donde c es un punto del intervalo  $(a, b)$ .

El error anterior puede reducirse si utilizamos la regla del trapecio compuesta, ésta consiste en dividir el intervalo [a, b] en n subintervalos de longitud  $h = \frac{b-a}{n}$  y aplicar la regla del trapecio simple a cada uno de los intervalos  $[a+jh, a+(j+1)h]$ con  $j \in \{0, 1, \ldots, n-1\}$ . Este método proporciona la aproximación:

$$
\int_{a}^{b} f(x)dx \approx \frac{h}{2} \left( f(a) + 2 \sum_{i=1}^{n-1} f(a+ih) + f(b) \right),
$$

para esta aproximación el error que se comete, si  $f$  es de clase  $C^2$ , es:

$$
E = -\frac{1}{12}(b-a)h^2 f''(c),
$$

siendo c un punto del intervalo  $(a, b)$ .

**La regla de Simpson.** La idea de esta regla es aproximar la función  $f: [a, b] \to \mathbb{R}$ a integrar por el polinomio de grado 2 (único) que pasa por los puntos  $(a, f(a))$ ,  $\left(\frac{a+b}{2}\right)$  $\frac{+b}{2}$ ,  $f(\frac{a+b}{2})$  $\left(\frac{1+b}{2}\right)$ ) y  $(b, f(b))$ . De esta manera, se obtiene la aproximación:

$$
\int_{a}^{b} f(x)dx \approx \int_{a}^{b} P_2(x)dx = \frac{b-a}{6} \left( f(a) + 4f(\frac{a+b}{2}) + f(b) \right).
$$

Además, si la función es de clase  $C^4$ , existe  $c \in (a, b)$  tal que, el error que se comete en la aproxima
ión es:

$$
E = -\frac{1}{2880}(b-a)^5 f^{(iv)}(c).
$$

Al igual que en la regla del trapecio, si subdividimos el intervalo [a, b] en n partes (con *n* número par) y aplicamos a cada una de ellas la regla de Simpson, se obtiene una mejor aproxima
ión de la integral:

$$
\int_{a}^{b} f(x)dx \approx \frac{h}{3} \left( f(a) + 2 \sum_{i=2}^{n/2} f(a + 2(i - 1)h) + 4 \sum_{i=1}^{n/2} f(a + (2i - 1)h) + f(b) \right),
$$

con un error, si  $f$  es de clase  $C^4$ , dado por:

$$
E = -\frac{1}{180}(b - a)h^4 f^{(iv)}(c),
$$

<span id="page-61-0"></span>estando c en  $(a, b)$ .

## 5.2. Regla del trapecio. Construcción

Recordamos la regla del trapecio para calcular un valor aproximado de la integral de una función  $f : [a, b] \to \mathbb{R}$  haciendo n particiones de dicho intervalo. Definiendo h como  $(b-a)/n$ , dicha regla se basa en aproximar el valor de la integral  $\int_a^b f(x) dx$ por la suma:

$$
\frac{h}{2}f(a) + h\sum_{i=1}^{n-1} f(a+ih) + \frac{h}{2}f(b).
$$

Por fin damos la implementación de la regla del trapecio para un número  $n$  de particiones en el intervalo [a, b]. A la función IntegraTrapecio se le pasa como argumento la función que queremos integrar, el extremo inferior del intervalo de integración, el extremo superior y el número de parti
iones que haremos en el intervalo. El resultado que da la fun
ión es un onjunto de 4 números, el primero es el valor exa
to de la integral calculado con el comando Integrate, el segundo es el valor calculado por el método del trapecio, el tercero es el error y el cuarto el número de particiones que se han hecho en el intervalo. Conviene que sepas que la orden  $ev(f.x=a)$ , que se usa a continuación, hace que Máxima evalúe la función  $f$  en el punto  $a$ 

(%i3) declare([integral,h,valorexacto,errora,valorexacto],real);

 $(\%$ o3) done

(%i4) kill(integral, h, valorexacto, errora, valorexacto);

 $(\%o4)$  done

```
(%i5) integral:0;
h:0;
valorexacto: 0;
errora:0;
valorexacto: 0;
(\%o9) 00000
(%i14) IntegraTrape
io(f,a,b,n):=(
kill(errora, integral, h, valorexacto),
valorexacto: integrate(f, x, a, b),
h:(b-a)/n,
integral: h/2*(ev(f,x=a)+ev(f,x=b)),for j:1 thru n-1 do integral:integral+h*ev(f,x=a+j*h),
valorexacto: integrate(f,x,a,b),
errora:valorexa
to-integral,
print("exacto=",float(valorexacto),". Trapecio=",float(integral),
". Error=",float(errora),". n=",n)
);
(%i19) IntegraTrape
io(sin(x),0,1,1000);
```
 $( % 0.19)$  $\text{exact}$ o = 0,45969769413186. $\text{Trace}$ io = 0,45969765582372. $\text{Error}$  = 3,8308140889759413 $10^{-8}$ . $n = 1000$ 

### <span id="page-62-0"></span> $5.3.$ Regla de Simpson. Construccción

Ejercicio. Construye la función IntegraSimpson similar a IntegraTrapecio pero que devuelva el valor aproximado de la integral calculado con la regla de Simpson. Ten en cuenta que el método de Simpson sólo se puede aplicar haciendo un número par de subdivisiones del intervalo. Constata que la aplicación de dicho método a la función seno en el intervalo  $[0, Pi]$  da como resultado el conjunto de valores  $\{2, 2.00456,$  $0.00455975, 4$ .

Ahora se pide que des los siguientes resultados:

1. IntegraSimpson(sin(a x), 0,  $\mathscr{D}pi, 10)$ =

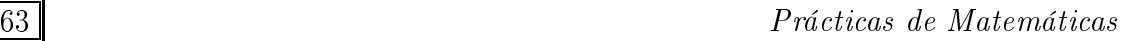

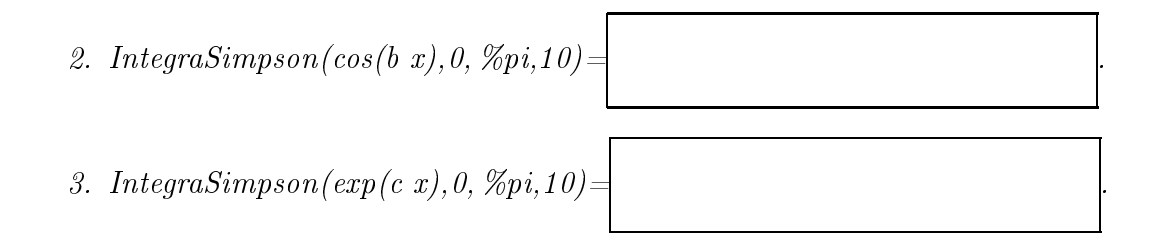

# Índice alfabético

??, [15](#page-14-2) %e, [11](#page-10-2) %i, [11](#page-10-2) %inf, [11](#page-10-2) %phi, [11](#page-10-2) apropos, [15](#page-14-2) add
ol, [30](#page-29-0) addrow, [30](#page-29-0) bfloat, [8](#page-7-0) harpoly, [30](#page-29-0) opymatrix, [30](#page-29-0) derivabbrev, [48](#page-47-0) des
ribe, [15](#page-14-2) determinant, [30](#page-29-0) diagmatrix, [31](#page-30-0) diff, [48](#page-47-0) draw, [55](#page-54-0) draw2d, [55](#page-54-0) draw3d, [55](#page-54-0) e
helon, [31](#page-30-0) eigenvalues, [30](#page-29-0) eigenve
tors, [30](#page-29-0) ev, [24](#page-23-0) example, [15](#page-14-2) expand, [24](#page-23-0) factor, [24](#page-23-0) float,  $8$ for, [19](#page-18-1) fullratsimp, [24](#page-23-0) gr2d, [55](#page-54-0)

gr3d, [55](#page-54-0) ind, [17](#page-16-1) inf, [17](#page-16-1) infinity, [17](#page-16-1) invert, [31](#page-30-0) kill, [12](#page-11-1) limit, [17](#page-16-1) logcontract, [28](#page-27-0) logexpand, [26](#page-25-0) matrix, [29](#page-28-3) minf, [17](#page-16-1) nullspa
e, [30](#page-29-0) partfra
, [24](#page-23-0) plot\_options, [52](#page-51-0) rad
an, [24](#page-23-0) rank, [31](#page-30-0) ratsimp, [24](#page-23-0) Regla de Simpson, [61](#page-60-0) del trape
io, [61](#page-60-0) remfun
tion, [14](#page-13-1) remvalue, [12](#page-11-1) set\_plot\_option, [52](#page-51-0) simp, [24](#page-23-0) solve, [15](#page-14-2) sum, [20](#page-19-0) transpose, [30](#page-29-0) trigredu
e, [28](#page-27-0) trigsimp, [28](#page-27-0)

unf, [17](#page-16-1) unless, [19](#page-18-1) values, [12](#page-11-1) while, [19](#page-18-1) zeromatrix, [31](#page-30-0)